# **SUUNTO EON CORE**

BEDIENUNGSANLEITUNG

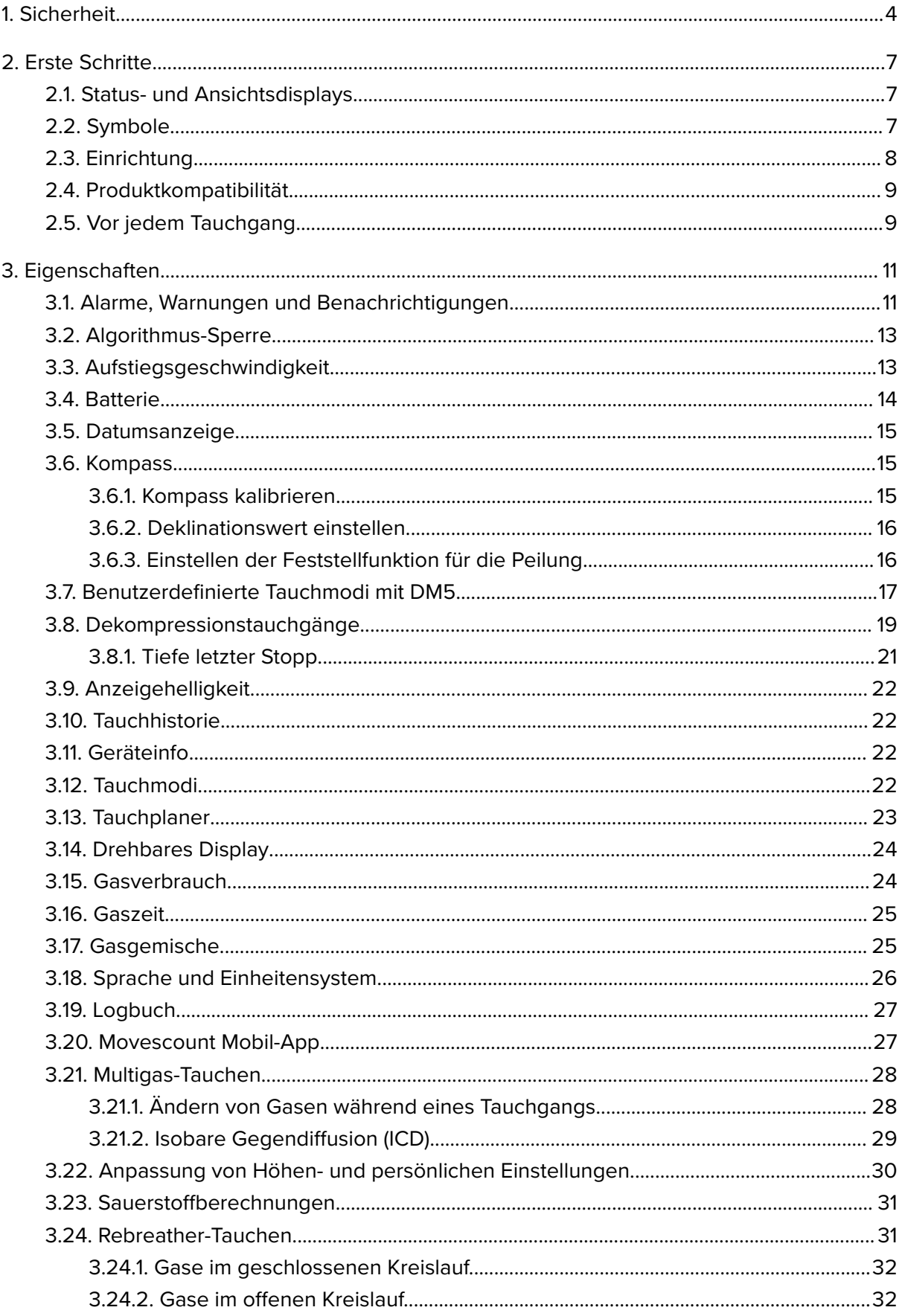

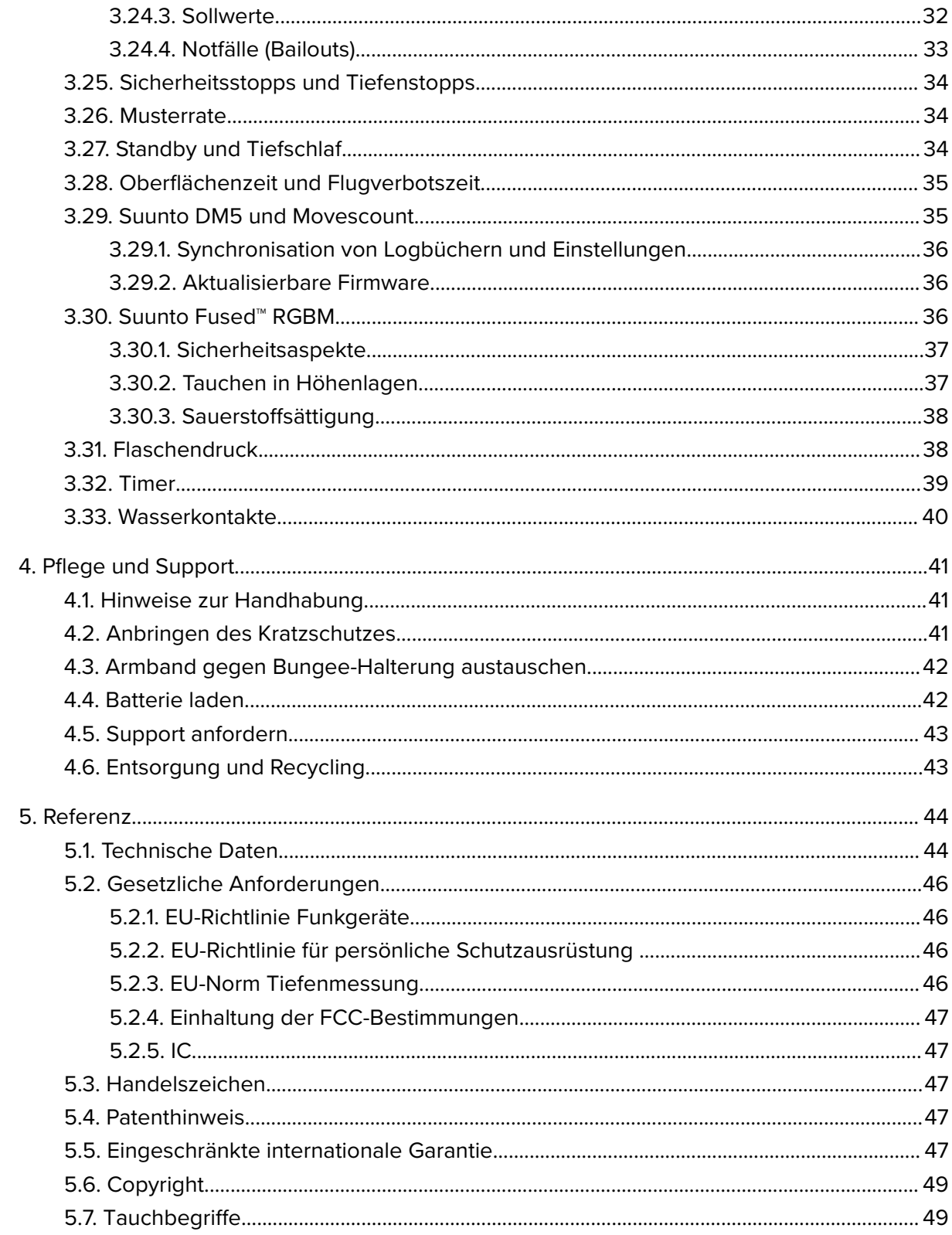

# <span id="page-3-0"></span>1. Sicherheit

### Arten der Sicherheitshinweise

*WARNUNG: - weist auf Verfahren oder Situationen hin, die zu schweren Verletzungen oder Todesfällen führen können.*

*ACHTUNG: - weist auf Verfahren oder Situationen hin, in denen das Produkt beschädigt werden kann.*

*HINWEIS: - hebt wichtige Informationen hervor.*

*TIPP: - weist auf zusätzliche Tipps zur Verwendung der Gerätefunktionen hin.*

### Vor jedem Tauchgang

Vergewissern Sie sich, dass Sie die Verwendung, Displays und Grenzen Ihrer Tauchgeräte vollständig verstanden haben. Sollten Sie Fragen zu diesem Handbuch oder Tauchcomputer haben, kontaktieren Sie Ihren Suunto-Händler bevor Sie tauchen. Denken Sie stets daran, dass SIE FÜR IHRE EIGENE SICHERHEIT VERANTWORTLICH SIND!

Dieser Tauchcomputer ist ausschließlich für die Nutzung mit Druckluft vorgesehen.

#### Sicherheitshinweise

*WARNUNG: TAUCHCOMPUTER DÜRFEN NUR VON GESCHULTEN TAUCHERN VERWENDET WERDEN! Tauchen jeglicher Art, auch Tauchen ohne Atemgerät, ohne ausreichende Schulung kann zu Fehlern des Tauchers führen, wie zum Beispiel der Verwendung falscher Gasgemische oder ungenügender Dekompression, die zu schweren Verletzungen oder Tod führen können.*

*WARNUNG: Sie müssen die gedruckte Kurzanleitung und die Online-Bedienungsanleitung Ihres Tauchcomputers lesen. Andernfalls besteht die Gefahr schwerwiegender Verwendungsfehler mit Verletzungs- oder gar Todesfolge.*

*WARNUNG: ES BESTEHT IMMER DAS RISIKO EINER DEKOMPRESSIONSERKRANKUNG, AUCH WENN SIE SICH AN DAS VOM TAUCHCOMPUTER ODER DER TABELLE VORGEGEBENE TAUCHPROFIL HALTEN. KEIN VERFAHREN, KEIN TAUCHCOMPUTER UND KEINE TAUCHTABELLE KANN DIE GEFAHR EINER DEKOMPRESSIONSERKRANKUNG ODER* SAUERSTOFFVERGIFTUNG AUSSCHLIESSEN! Die individuelle Körperbeschaffenheit ist von *Person zu Person und von Tag zu Tag unterschiedlich. Diesen natürlichen Schwankungen kann kein Tauchcomputer Rechnung tragen. Zur Vermeidung von Dekompressionserkrankungen sollten Sie sich unbedingt an die vom Tauchcomputer angezeigten Grenzwerte halten. Als zusätzliche Sicherheitsmaßnahme sollten Sie regelmäßig einen Arzt zur Untersuchung Ihrer Tauchtauglichkeit aufsuchen.*

*WARNUNG: Wenn Sie einen Herzschrittmacher tragen, empfehlen wir Ihnen, nicht mit Flasche zu tauchen. Flaschentauchen führt zu einer physischen Belastung des Körpers, die für Personen mit Herzschrittmacher nicht geeignet ist.*

*WARNUNG: Wenn Sie einen Herzschrittmacher tragen, sollten Sie vor der Verwendung dieses Geräts Ihren Arzt konsultieren. Der Herzschrittmacher kann durch die induktive Frequenz des Geräts gestört werden.*

*WARNUNG: Obwohl unsere Produkte allen Branchennormen entsprechen, können durch den Hautkontakt mit dem Produkt allergische Reaktionen oder Hautirritationen hervorgerufen werden. Verwenden Sie das Gerät in diesem Fall nicht weiter und suchen Sie einen Arzt auf.*

*WARNUNG: Nicht für Berufstaucher geeignet! Suunto-Tauchcomputer werden ausschließlich für Sporttaucher entwickelt. Die Ansprüche an kommerzielle oder beruflich agierende Tauchvorgänge können den Taucher zu Tiefen und Umgebungen führen, die das Risiko einer Dekompressionserkrankung (DCS) erhöhen. Aus diesem Grund rät Suunto dringend vom Einsatz dieses Geräts bei professionellen oder vergleichbaren Tauchaktivitäten ab.*

*WARNUNG: BENUTZEN SIE BACK-UP-INSTRUMENTE! Wenn Sie mit einem Tauchcomputer tauchen, ist es unbedingt erforderlich, dass Sie bei jedem Tauchgang zusätzliche Instrumente wie einen Tiefenbegrenzer, ein Unterwassermanometer, eine Stoppuhr oder Uhr verwenden, und Dekompressionstabellen verwenden.*

*WARNUNG: Aus Sicherheitsgründen sollten Sie niemals allein tauchen. Tauchen Sie mit einem Partner dem Sie vertrauen können. Sie sollten sich auch für einen längeren Zeitraum* nach dem Tauchgang in Gesellschaft aufhalten, da eine mögliche DCS nicht unbedingt sofort *oder durch Aktivitäten an der Oberfläche ausgelöst wird.*

*WARNUNG: ÜBERPRÜFEN SIE DAS GERÄT VOR DEM TAUCHGANG! Prüfen Sie vor jedem Tauchgang, dass der Tauchcomputer korrekt funktioniert und die richtigen Einstellungen ausgewählt sind. Prüfen Sie, ob das Display funktioniert, der Batteriestand ausreichend ist und so weiter.*

*WARNUNG: Überprüfen Sie Ihren Tauchcomputer während eines Tauchgangs regelmäßig. Sollten Sie ein Problem mit einer Computerfunktion vermuten oder feststellen, brechen Sie den Tauchgang sofort ab und kehren Sie sicher zur Oberfläche zurück. Rufen Sie den Suunto Kundendienst an und bringen Sie Ihren Computer zur Überprüfung in ein autorisiertes Suunto Servicezentrum.*

#### *WARNUNG: DER TAUCHCOMPUTER DARF KEINESFALLS AN ANDERE PERSONEN AUSGELIEHEN ODER MIT ANDEREN PERSONEN*

*GETEILT WERDEN, WÄHREND ER IN BETRIEB IST! Seine Daten gelten ausschließlich für die Person, die den Computer während des gesamten Tauchgangs, oder der gesamten Serie sich wiederholender Tauchgänge, getragen hat. Die Tauchprofile von Computer und Benutzer müssen identisch sein. Wird der Computer bei einem Tauchgang an der Oberfläche vergessen, liefert er für die nachfolgenden Tauchgänge falsche Informationen. Kein Tauchcomputer kann Daten über Tauchgänge berücksichtigen, die ohne ihn durchgeführt wurden. Daher dürfen vier Tage vor dem erstmaligen Benutzen des Tauchcomputers keine Tauchgänge durchgeführt werden.*

*WARNUNG: VERWENDEN SIE KEIN TEIL IHRES TAUCHCOMPUTERS MIT GASGEMISCHEN, DEREN SAUERSTOFFANTEIL ÜBER 40 % LIEGT! Gasgemische mit* höherem Sauerstoffanteil können zu Feuer oder Explosion mit Verletzungs- oder Todesfolge *führen.*

*WARNUNG: TAUCHEN SIE KEINESFALLS MIT EINEM GAS, WENN SIE NICHT PERSÖNLICH DEN INHALT DER FLASCHENFÜLLUNG ÜBERPRÜFT UND DEN ANALYSIERTEN WERT IN IHREN TAUCHCOMPUTER EINGEGEBEN HABEN! Fehler bei der Überprüfung des Flascheninhalts und Eingabe der entsprechenden Gaswerte in den Tauchcomputer führen zu falschen Planungsdaten für den Tauchgang.*

*WARNUNG: Eine Software wie Suunto DM5 kann keine gute Tauchausbildung ersetzen. Beim Tauchen mit Gasgemischen setzen Sie sich Risiken aus, die bei Verwendung normaler Pressluft nicht bestehen. Aus diesem Grund dürfen Tauchgänge mit Trimix, Triox, Heliox, Nitrox oder Kombinationen dieser Gemische nur nach Absolvierung eines entsprechenden Spezialtrainings durchgeführt werden.*

*WARNUNG: Das Suunto USB-Kabel nicht in Bereichen verwenden, in welchen entflammbare Gase vorhanden sind. Dadurch könnte eine Explosion ausgelöst werden.*

*WARNUNG: Das Suunto USB-Kabel darf in keiner Weise auseinander- oder umgebaut werden. Dadurch könnten Stromschläge oder Feuer ausgelöst werden.*

*WARNUNG: Verwenden Sie das Suunto USB-Kabel nicht, wenn es ganz oder teilweise beschädigt ist.*

*ACHTUNG: Lassen Sie die Verbindungsstifte des USB-Kabels KEINE leitfähigen Unterlagen berühren. Dies kann zu einem Kurzschluss im Kabel führen, wodurch es unbenutzbar würde.*

### Notaufstiege

Im unwahrscheinlichen Fall einer Fehlfunktion des Tauchcomputers während eines Tauchgangs befolgen Sie die von Ihrer zertifizierten Tauchschule angegebenen Notfallmaßnahmen, um sofort und sicher aufzusteigen.

# <span id="page-6-0"></span>2. Erste Schritte

# 2.1. Status- und Ansichtsdisplays

Suunto EON Core verfügt über zwei Hauptansichten in Oberflächen- und Tauchmodus: Zeit/ Nullzeit und Kompass. Ändern Sie die Hauptansicht durch Drücken auf die Mitteltaste.

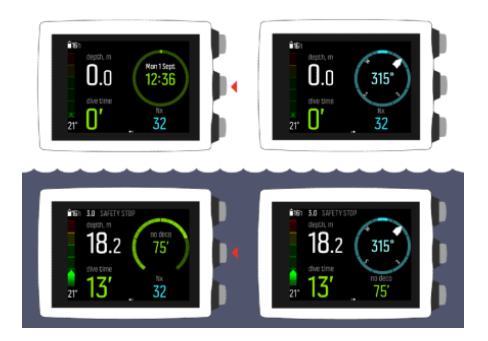

Im Feld unten rechts werden mehrere Daten angezeigt, einschl. max. Tiefe, Flaschendruck, Timer und beim Tauchen auch Nullzeit und Stopps. Mit der unteren Taste können Sie einstellen, was angezeigt werden soll.

*HINWEIS: Die Hauptansichten können individuell eingestellt werden. Siehe [3.7.](#page-16-0) [Benutzerdefinierte Tauchmodi mit DM5](#page-16-0).*

Suunto EON Core wechselt automatisch zwischen Oberflächen- und Tauchmodus: Wenn Sie sich mehr als 1,2 m unter der Wasseroberfläche befinden, wird der Tauchmodus aktiviert.

Die folgende Abbildung zeigt den Suunto EON Core wenn die Flaschendruckanzeige verwendet wird:

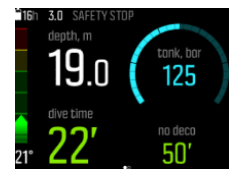

- **•** Aktuelle Tiefe ist 19,0 m
- **•** Tauchzeit beträgt 22 Minuten
- **•** Verbleibender Flaschendruck beträgt 125 bar
- **•** Nullzeit beträgt 50 Minuten
- **•** Sicherheitsstopp in 3,0 Metern
- **•** 16 Stunden verbleibende Tauchzeit bis zum nächsten Aufladen

#### 2.2. Symbole

Suunto EON Core verwendet folgende Symbole:

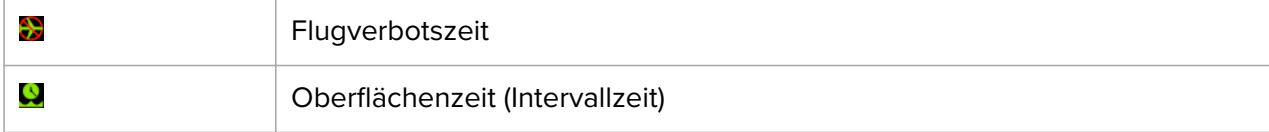

<span id="page-7-0"></span>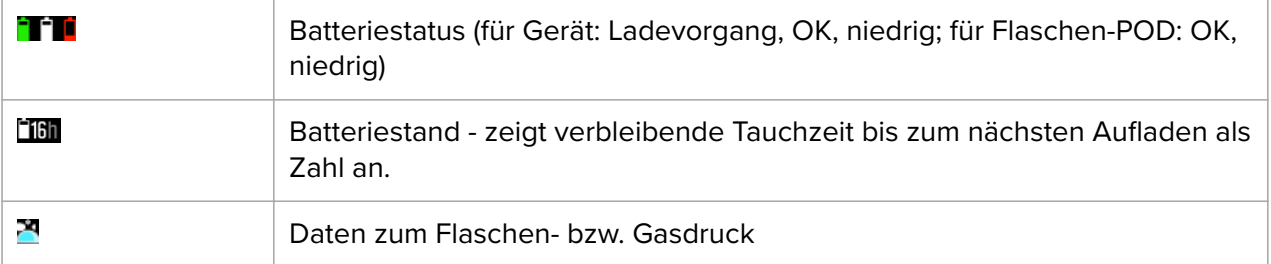

# 2.3. Einrichtung

Damit Sie Ihren Suunto EON Core optimal nutzen können, sollten Sie sich Zeit zum Einstellen seiner Funktionen und Anzeigen nehmen. Machen Sie sich unbedingt mit dem Tauchcomputer vertraut und stellen Sie ihn Ihren Bedürfnissen entsprechend ein, bevor Sie sich ins Wasser begeben.

Erste Schritte

1. Das Gerät einschalten, indem Sie das USB-Kabel mit Ihrem PC/Mac (oder, soweit verfügbar, einer USB-Steckdose) verbinden.

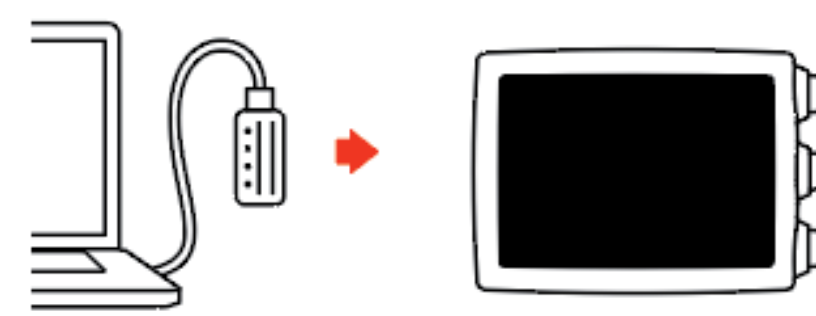

2. Den Einstellungsassistenten zum Einrichten des Geräts befolgen. Anschließend wechselt das Gerät zum Oberflächenmodus.

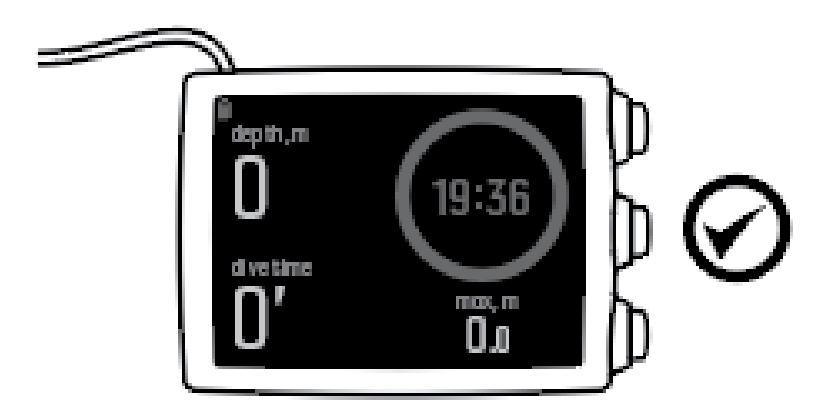

3. Laden Sie es vor dem ersten Tauchgang vollständig auf.

Der Einstellungsassistent führt Sie durch:

- **•** Sprache
- **•** Einheiten
- **•** Zeitformat (12 h/24 h)
- **•** Datumsformat (TT.MM/MM.TT)

<span id="page-8-0"></span>**•** Verbindung mit DM5 (optional)

### 2.4. Produktkompatibilität

Suunto EON Core kann mit einem Suunto Tank POD zur kabellosen Übertragung des Flaschendrucks an den Tauchcomputer verwendet werden. Beim Multigas-Tauchen können ein oder mehrere Flaschen-PODs mit dem Tauchcomputer verbunden werden.

Dieser Tauchcomputer kann über Bluetooth auch mit der Suunto Movescount App verbunden werden. Mit dieser App können Sie die Geräteeinstellungen verändern und Tauchprotokolle auf Suunto Movescount übertragen.

Sie können diesen Tauchcomputer über das mitgelieferte USB-Kabel auch mit einem PC oder Mac verbinden und Suunto DM5 zur Änderung von Geräteeinstellungen, Planung von Tauchgängen sowie Aktualisierung der Tauchcomputer-Software verwenden.

Mit dem optionalen Bungee-Adapterset für den Suunto EON Core können Sie das werksseitig gelieferte Armband auf Wunsch durch ein Bungeeseil ersetzen.

Verwenden Sie diesen Tauchcomputer ausschließlich mit zugelassenem Zubehör. Versuchen Sie nicht, ihn kabellos mit mobilen Apps oder Geräten zu verbinden, die von Suunto nicht zugelassen sind oder offiziell unterstützt werden.

# 2.5. Vor jedem Tauchgang

Vergewissern Sie sich, dass Sie die Verwendung, Displays und Grenzen Ihrer Tauchgeräte vollständig verstanden haben. Sollten Sie Fragen zu diesem Handbuch oder Tauchcomputer haben, kontaktieren Sie Ihren Suunto-Händler bevor Sie tauchen. Denken Sie stets daran, dass SIE FÜR IHRE EIGENE SICHERHEIT VERANTWORTLICH SIND!

Dieser Tauchcomputer ist ausschließlich für die Nutzung mit Druckluft vorgesehen. Verwenden Sie ihn nicht für andere Arten von Gerätetauchen. Die Druckluftversorgung muss die Anforderungen der EU-Norm EN12021:2014 erfüllen.

Wir empfehlen dringend, Ihren Tauchcomputer vor jeder Tauchreise gründlich zu überprüfen, um sicherzustellen, dass alle Funktionalitäten ordnungsgemäß funktionieren.

Bevor Sie ins Wasser gehen, müssen Sie am Tauchort noch Ihre manuellen Überprüfungen durchführen.

Stellen Sie sicher, dass:

- 1. Suunto EON Core Der Tauchcomputer im richtigen Modus ist und die Anzeige erwartungsgemäß funktioniert;
- 2. Die Höheneinstellung korrekt ist;
- 3. Die persönlichen Einstellungen korrekt sind;
- 4. Tiefenstopps korrekt eingestellt sind;
- 5. Das Einheitensystem richtig eingestellt ist;
- 6. Der Kompass kalibriert ist. Damit Sie sicher sein können, dass die Töne des Tauchcomputers funktionieren, starten Sie die Kalibrierung manuell. Nach einer erfolgreichen Kalibrierung muss ein Ton zu hören sein;
- 7. Die Batterie vollgeladen ist;
- 8. Alle Messergebnisse, sowohl digital als auch mechanisch, der Primär- und Sicherungsdaten für Zeit, Druck und Tiefe kontinuierlich und richtig angegeben werden;

9. Bei Verwendung eines Suunto Tank PODs die Verbindungen funktionieren und die Gasauswahl korrekt ist.

# <span id="page-10-0"></span>3. Eigenschaften

# 3.1. Alarme, Warnungen und Benachrichtigungen

Suunto EON Core verfügt über farbkodierte Alarmsignale, Warnhinweise und Benachrichtigungen. Sie werden im Display deutlich sichtbar angezeigt und, wenn der Ton eingeschaltet ist, von einem akustischen Alarm begleitet. Alarmsignale sind immer Rot. Warnmeldungen können Rot oder Gelb sein. Benachrichtigungen sind immer Gelb.

Bei einem Alarm, Warnhinweis oder einer Benachrichtigung wird eine Pop-up-Meldung angezeigt. Pop-up-Meldungen können durch Drücken einer beliebigen Taste bestätigt werden. Die Informationen, die Aufmerksamkeit erfordern, werden so lange auf dem Bildschirm oder als scrollbares Element im unteren Feld angezeigt, bis sich die Situation normalisiert hat.

Alarmsignale zeigen kritische Ereignisse an, auf die sofort reagiert werden muss. Wenn sich eine Alarmsituation wieder normalisiert hat, wird der Alarm automatisch gestoppt.

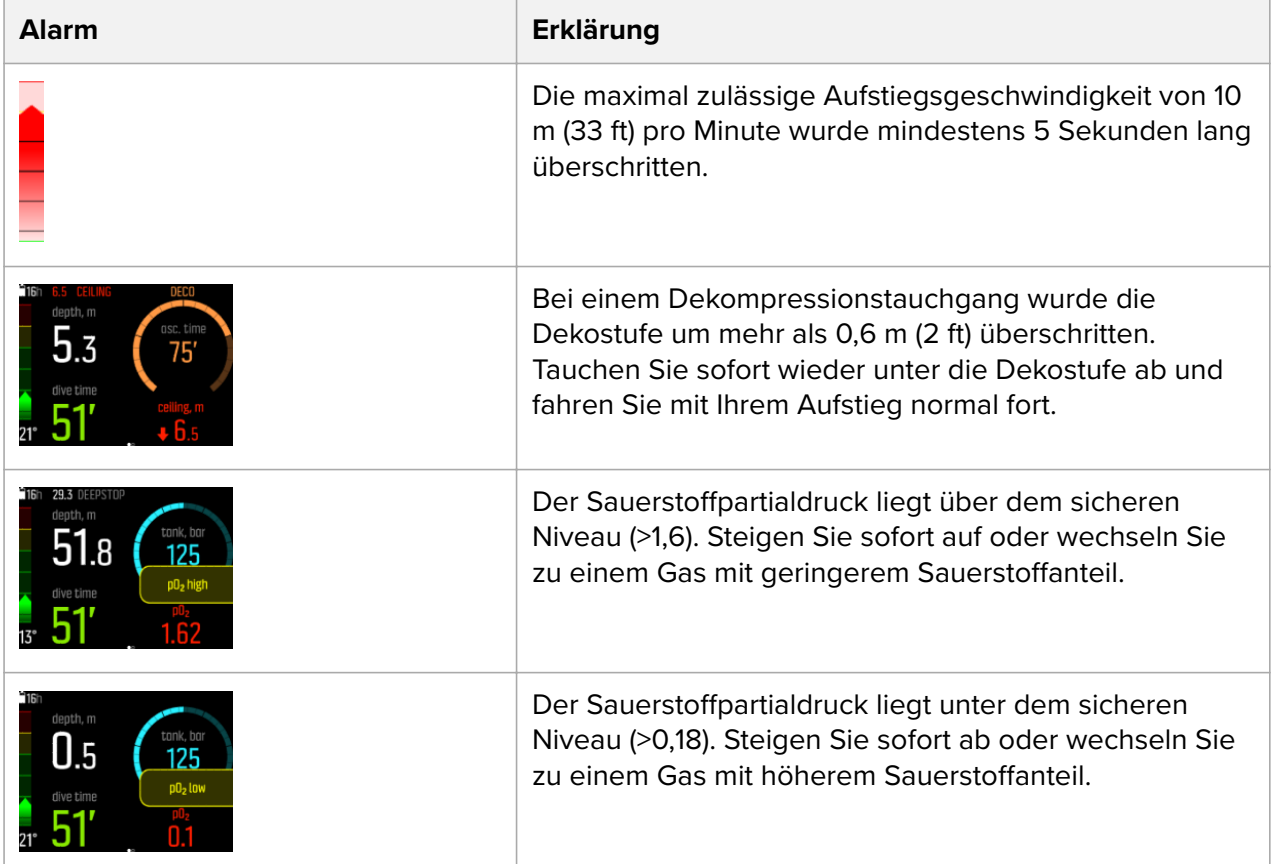

Warnmeldungen weisen Sie auf Situationen hin, die sich auf Ihre Gesundheit und Sicherheit auswirken können, wenn Sie keine Gegenmaßnahmen ergreifen. Bestätigen Sie die Warnmeldung durch Drücken einer beliebigen Taste.

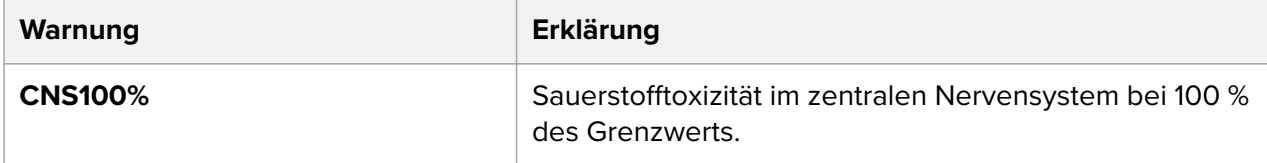

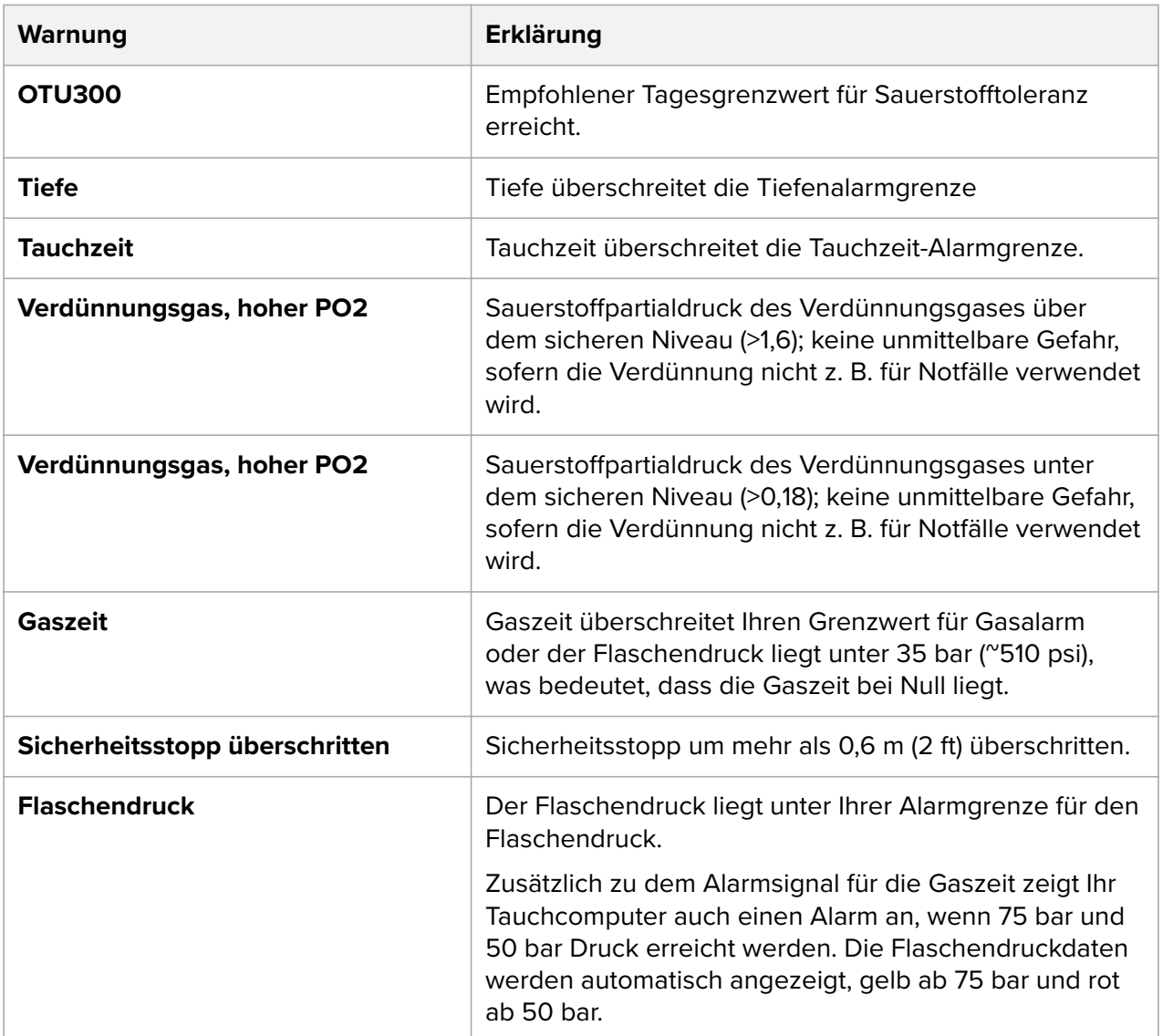

Benachrichtigungen weisen auf Situationen hin, für die Vorbeugemaßnahmen erforderlich sind. Bestätigen Sie die Benachrichtigung durch Drücken einer beliebigen Taste.

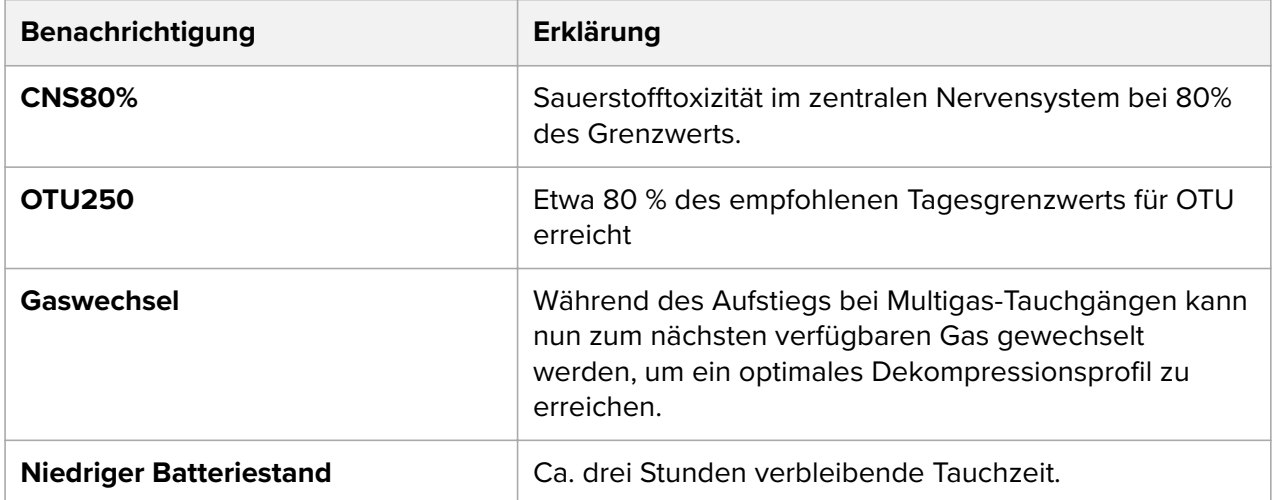

<span id="page-12-0"></span>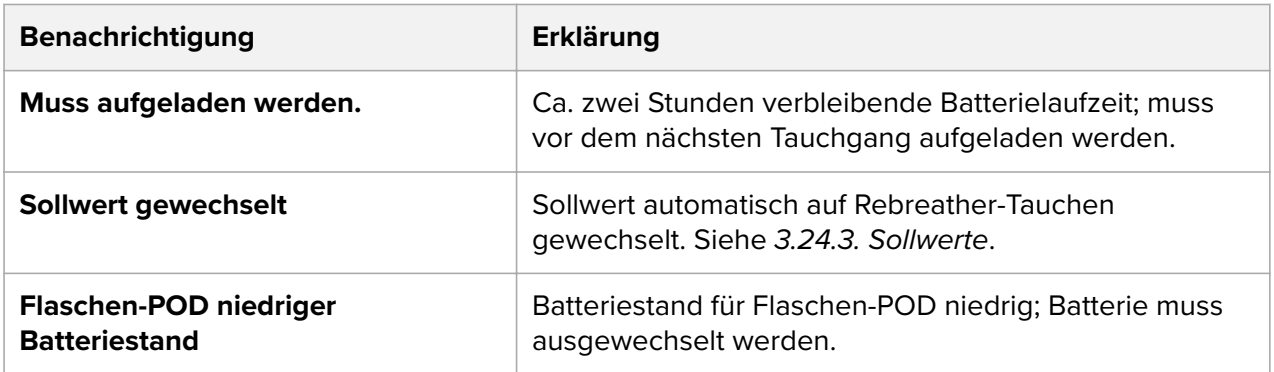

# 3.2. Algorithmus-Sperre

Wenn Sie Dekompressionsstopps länger als 3 Minuten ignorieren, wird der Suunto Fused™ RGBM für 48 Stunden gesperrt. Wenn der Algorithmus gesperrt ist, stehen keine Algorithmusdaten zur Verfügung und stattdessen wird **Gesperrt** angezeigt. Das Sperren des Algorithmus ist eine Sicherheitsfunktion, die verdeutlicht, dass die Algorithmusdaten keine Gültigkeit mehr haben.

Wenn sie mehr als 0,6 m (2 ft.) über die Dekostufe aufsteigen, wechselt der Dekostufen-Parameter auf Rot, es erscheint ein nach unten zeigender Pfeil und ein akustischer Alarm wird ausgegeben.

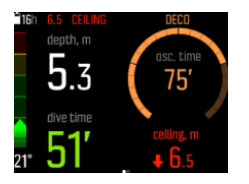

Sie müssen in diesem Fall wieder unter die Dekostufe abtauchen und mit der Dekompression fortfahren. Sollten Sie dieser Aufforderung nicht innerhalb von drei (3) Minuten nachkommen, sperrt der Suunto EON Core die Algorithmusberechnung und stattdessen wird, wie nachstehend abgebildet, **Gesperrt** angezeigt. Beachten Sie, dass der Wert der Dekostufe nicht mehr angezeigt wird.

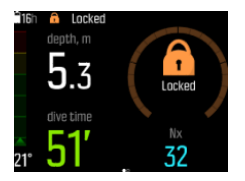

In diesem Status erhöht sich Ihr Risiko für die Dekompressionskrankheit (DCS) signifikant. Dekompressionsdaten sind für 48 Stunden nach dem Auftauchen nicht verfügbar.

Bei einem gesperrten Algorithmus können Sie zwar noch mit dem Gerät tauchen, jedoch wird **Gesperrt** anstatt der Dekompressionsdaten angezeigt. Wenn Sie bei gesperrtem Algorithmus tauchen, wird die Algorithmus-Sperrzeit beim Auftauchen wieder auf 48 Stunden zurückgestellt.

### 3.3. Aufstiegsgeschwindigkeit

Während eines Tauchgangs zeigt die linke Leiste die Aufstiegsgeschwindigkeit an. Ein Schritt entspricht 2 m (6,6 ft) pro Minute.

Die Leiste ist auch farbkodiert:

- <span id="page-13-0"></span>**• Grün** bedeutet, dass die Aufstiegsgeschwindigkeit OK ist, und unter 8 m (26,2 ft) pro Minute liegt
- **• Gelb** bedeutet, dass die Aufstiegsgeschwindigkeit etwas hoch ist, und bei 8 10 m (26 33 ft) pro Minute liegt
- **• Rot** bedeutet, dass die Aufstiegsgeschwindigkeit zu hoch ist, und bei über 10 m (33 ft) pro Minute liegt

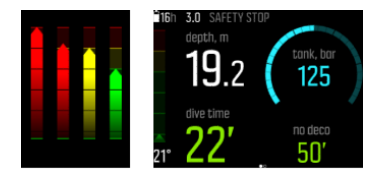

Wenn die maximal zulässige Aufstiegsgeschwindigkeit für mehr als fünf Sekunden überschritten wird, wird ein Alarm ausgelöst. Das Überschreiten der Aufstiegsgeschwindigkeit führt zu längeren Sicherheitsstoppzeiten.

#### *WARNUNG: ÜBERSCHREITEN SIE KEINESFALLS DIE MAXIMALE*

*AUFSTIEGSGESCHWINDIGKEIT! Zu schnelles Aufsteigen erhöht die Verletzungsgefahr. Sie sollten immer die verbindlichen und empfohlenen Sicherheitsstopps einhalten, nachdem Sie die maximal empfohlene Aufstiegsgeschwindigkeit überschritten haben. Eine Nichtbeachtung des verbindlichen Sicherheitsstopps beeinflusst die Dekompressionsberechnung für die nächsten Tauchgänge.*

### 3.4. Batterie

Suunto EON Core ist mit einer wiederaufladbaren Lithium-Ionen-Batterie ausgestattet. Zum Laden der Batterie schließen Sie den Suunto EON Core mit dem mitgelieferten USB-Kabel an einer Stromquelle an. Als Stromquelle können Sie entweder den Computer-USB-Ausgang oder eine Steckdose verwenden.

Das Batteriesymbol in der unteren linken Ecke der Anzeige zeigt den Batterieladezustand an. Rechts von dem Batteriesymbol wird die geschätzte verbleibende Tauchzeit in Stunden angezeigt.

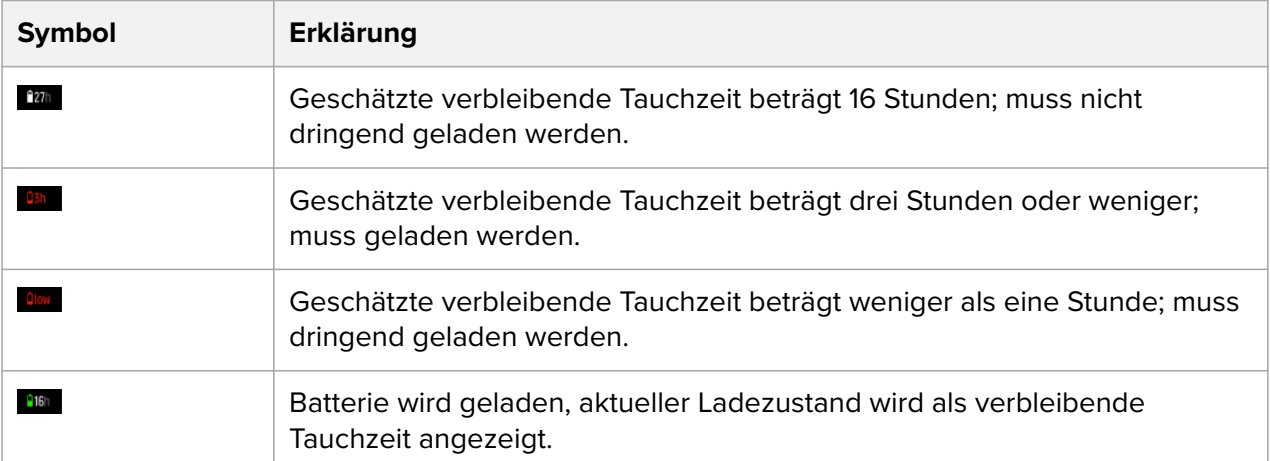

Wenn die Tauchzeit auf unter zwei Stunden abfällt, können Sie mit dem Suunto EON Core keinen Tauchgang mehr starten. Eine Popup-Nachricht zeigt an, dass das Gerät geladen werden muss.

<span id="page-14-0"></span>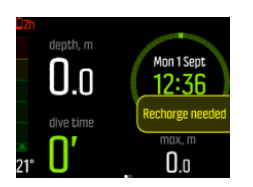

### 3.5. Datumsanzeige

Zeit- und Datumseinstellungen finden Sie unter **General** (Allgemein) / **Device settings** (Geräteeinstellungen) / **Time & date** (Zeit/Datum).

Zeit- und Datumsformate finden Sie unter **General** (Allgemein) / **Device settings** (Geräteeinstellungen) / **Units and formats** (Einheiten und Formate).

Um die Zeit und Datum zu ändern

- 1. Halten Sie die Mitteltaste gedrückt, um in das Menü zu gelangen.
- 2. Wechseln zu **General** (Allgemein) / **Device settings** (Geräteeinstellungen) / **Time & date** (Zeit/Datum).
- 3. Scrollen Sie zur Option **Set time** (Einstellen der Zeit) oder **Set date**(Datum einstellen) mit der unteren oder oberen Taste.
- 4. Klicken Sie auf die Mitteltaste, um die Einstellung zu bestätigen.
- 5. Die Einstellung mit der unteren oder oberen Taste anpassen.
- 6. Klicken Sie auf die Mitteltaste, um mit der nächsten Einstellung fortzufahren.
- 7. Klicken Sie nochmals auf die Mitteltaste, wenn der letzte Wert festgelegt ist, um die Einstellungen zu speichern und zurück zum **Time & date** (Zeit/Datum) zu gehen Menü
- 8. Halten Sie die Mitteltaste gedrückt um das Menü zu verlassen, wenn Sie fertig sind.

Um die Zeit- und Datumsformate zu ändern

- 1. Halten Sie die Mitteltaste gedrückt, um in das Menü zu gelangen.
- 2. Wechseln zu **General** (Allgemein) / **Device settings** (Geräteeinstellungen) / **Units and formats** (Einheiten und Formate).
- 3. Scrollen Sie zur Option **Time format** (Uhrzeitformat:) oder **Date format** (Datumsformat:) mit der unteren oder oberen Taste.
- 4. Schritte 5-8 wie oben befolgen, um die Formate zu ändern und zu speichern.

#### 3.6. Kompass

Suunto EON Core schließt einen digitalen Kompass mit Neigungskorrektur ein, der als Hauptansicht eingestellt werden kann.

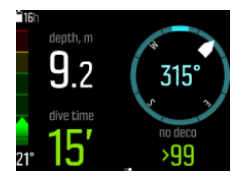

#### 3.6.1. Kompass kalibrieren

Bei Ihrer ersten Verwendung des Suunto EON Core muss der Kompass kalibriert werden. Suunto EON Core zeigt das Kalibrierungssymbol an, wenn Sie die Kompassansicht öffnen. Den Kompass kalibrieren, indem Sie Ihn langsam in Ihrer Hand in großen Endlosschleifen kreisen lassen.

<span id="page-15-0"></span>Während der Kalibrierung passt sich der Kompass an das umliegende magnetische Feld an.

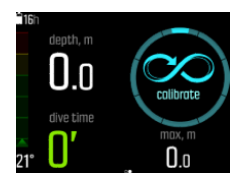

Da sich das umliegende magnetische Feld ändert, sollte der Kompass vor jedem Tauchgang erneut kalibriert werden.

Um die Kalibrierung manuell zu starten:

- 1. Halten Sie die Mitteltaste gedrückt, um das Menü zu öffnen.
- 2. Gehen Sie zu **General** (Allgemein) / **Compass** (Kompass).
- 3. Drücken Sie die Mitteltaste, um **Compass** aufzurufen.
- 4. Scrollen Sie zum Auswählen von **Calibrate** (Kalibrieren) nach oben oder unten.
- 5. Beginnen Sie die Kalibrierung, indem Sie das Gerät, wie in der Abbildung angezeigt, in einer dreidimensionalen 8er-Schleife bewegen.
- 6. Ein Ton zeigt an, dass die Kalibrierung abgeschlossen ist und das Fenster kehrt zum **Compass** (Kompass) Menü zurück.

*HINWEIS: Wenn die Kalibrierung mehrmals hintereinander fehl schlägt, kann dies daran liegen, dass Sie sich in einem Gebiet mit starken Magnetismusquellen wie etwa großen* Metallobjekten, aufhalten. Gehen Sie an einen anderen Ort, und versuchen Sie, den *Kompass nochmals zu kalibrieren.*

#### 3.6.2. Deklinationswert einstellen

Um genaue Kursmessungen zu erhalten, müssen Sie die Kompassdeklination immer an das Gebiet anpassen, in dem Sie tauchen. Lassen Sie sich die lokale Deklination von einer Quelle angeben, der Sie vertrauen, und stellen Sie den Wert auf dem Suunto EON Core ein.

Einstellung der Deklination:

- 1. Halten Sie die Mitteltaste gedrückt, um das Menü zu öffnen.
- 2. Gehen Sie zu **General** (Allgemein) / **Compass** (Kompass).
- 3. Drücken Sie die Mitteltaste, um **Compass** aufzurufen.
- 4. Drücken Sie die Mitteltaste erneut, um **Declination** (Decklination) aufzurufen.
- 5. Scrollen Sie zum Einstellen Deklinationswinkels nach oben bzw. unten: Scrollen Sie von 0,0° nach oben für eine östliche oder nach unten für eine westliche Deklination. Zum Ausschalten der Deklination, stellen Sie den Deklinationswinkel auf 0,0°.
- 6. Drücken Sie die Mitteltaste, um Änderungen zu speichern und zum Menü **Compass** zurückzukehren.
- 7. Halten Sie zum Beenden die Mitteltaste gedrückt.

#### 3.6.3. Einstellen der Feststellfunktion für die Peilung

Als Peilung wird der Winkel zwischen Norden und Ihrem Ziel bezeichnet. Oder einfach ausgedrückt, es ist die Richtung die Sie nehmen möchten. Ihr Kurs ist die Richtung, in die Sie sich tatsächlich bewegen.

Sie können eine Peilung feststellen (arretieren), um sich dadurch unter Wasser leichter zu orientieren und sicherzustellen, dass Sie sich in die gewünschte Richtung bewegen. So

<span id="page-16-0"></span>können Sie beispielsweise eine Peilung in Richtung zum Riff einstellen, bevor Sie das Boot verlassen.

Sie können die Feststellfunktion für die Peilung jederzeit zurücksetzen, können Sie jedoch nur an der Oberfläche aufheben.

Feststellen einer Peilung:

- 1. Drücken Sie zum Ändern der Kompassansicht auf die Mitteltaste.
- 2. Halten Sie Ihren Suunto EON Core waagerecht vor sich, wobei oben in Richtung Ihres Zieles zeigt.
- 3. Halten Sie die untere Taste gedrückt, bis die Mitteilung **Bearing locked** (Peilung festgestellt) angezeigt wird.

Nachdem eine Peilung festgestellt wurde, wird die festgestellte Position auf der Kompassrose angezeigt (siehe nachfolgende Abbildung).

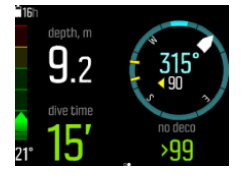

Unter Ihrem Kurs (große Zahl in Kompassmitte) sehen Sie auch die relative Abweichung zwischen Ihrer Peilung und Ihrem Kurs. Wenn Sie sich beispielsweise genau in die Richtung Ihrer Peilung bewegen möchten, muss die untere Zahl 0° sein.

Für die Einstellung einer neuen Peilung wiederholen Sie das oben beschriebene Verfahren. Jede Peilungsfeststellung wird einschließlich Zeitangabe in Ihrem Tauchprotokoll aufgezeichnet.

Um die Peilungsfeststellung aus Ihrer Kompassansicht zu löschen, müssen Sie an die Oberfläche zurückkehren.

Löschen einer Peilungsfeststellung:

- 1. Wenn Sie sich an der Wasseroberfläche befinden, halten Sie zum Öffnen des Hauptmenüs die Mitteltaste gedrückt.
- 2. Scrollen Sie mit den oberen und unteren Tasten zu **GENERAL** (Allgemein) und drücken Sie die Mitteltaste.
- 3. Drücken Sie die Mitteltaste, um **Compass** (Kompass) aufzurufen.
- 4. Wählen Sie **Clear bearing** (Peilung aufheben) mit der Mitteltaste aus.
- 5. Halten Sie zum Beenden die Mitteltaste gedrückt.

#### 3.7. Benutzerdefinierte Tauchmodi mit DM5

Sie können die Anzeigen und Funktionen des Suunto EON Core mit Suunto DM5 anpassen. Erstellen Sie bis zu 10 verschiedene Tauchmodi mit bis zu vier individuell angepassten Ansichten.

Sehen Sie sich dazu das Video auf *YouTube* an.

Laden Sie zum Anpassen des Suunto EON Core:

- 1. Suunto DM5 von *http://www.suunto.com/DM5* herunter und installieren Sie es.
- 2. Schließen Sie Ihren Suunto EON Core mit dem USB-Kabel an Ihren Computer an.
- 3. Wählen Sie den Suunto EON Core in der Geräteanzeige aus.

4. Klicken Sie auf **Customization** (Benutzerdefinierte Anpassung). Sie können neue Tauchmodi erstellen und bestehende ändern.

*HINWEIS: Wenn Sie Tauchmodi erstellt oder modifiziert haben, müssen Sie Ihren Suunto EON Core noch vor dem Abstecken des USB Kabels synchronisieren, um die Änderungen auf Ihrem Gerät zu speichern.*

Die Anpassungen sind in vier Kategorien unterteilt:

- **•** Name des Tauchmodus
- **•** Tauch-Algorithmus
- **•** Gaseinstellungen
- **•** Ansichten anpassen

### Tauchmodus (Name)

Der Name kann aus maximal 15 Zeichen bestehen. Nutzen Sie einen kurzen und einfachen Namen, damit Sie die in diesem Modus angepassten Funktionen und Daten leicht erkennen können.

#### Tauch-Algorithmus

Sie können wählen, ob Sie den Suunto Fused™ RGBM oder keinen Algorithmus verwenden (siehe *[3.30. Suunto Fused™ RGBM](#page-35-0)*). Wenn Sie keinen Algorithmus ausgewählt haben, dient der Suunto EON Core in diesem Modus als Bottom-Timer. Wenn Sie den Suunto Fused RGBM auswählen, haben Sie zwei zusätzliche Optionen: Persönliche Einstellung (Konservatismus des Algorithmus) und Höheneinstellung.

#### Gaseinstellungen

Hier können Sie konfigurieren, was Ihnen im Menü **Gas(es)** des Suunto EON Core angezeigt werden soll. Die Option für mehrere Gase kann ein- und ausgeschaltet werden. Wenn Sie mit mehreren Gasen tauchen möchten, schalten Sie sie ein. Die Verwendung des Gas-Menüs vereinfacht sich, wenn die Option ausgeschaltet ist und nur ein Gas zur Verfügung steht.

Auch Helium kann ein- und ausgeschaltet werden. Wenn Sie diese Option ausschalten, wird die Komponente Helium bei keinem Gas angezeigt.

Die Einstellung "Gas max. pO<sub>2</sub>" kann auf manuell oder feststehend festgelegt werden. Bei der Option Feststehend wird der gewählte Wert für alle Gase verwendet und die Option zu ihrer manuellen Bearbeitung im Menü **Gas(es)** ist ausgeblendet. Wenn Sie Manuell ausgewählt haben, können Sie den max. pO<sub>2</sub>-Wert für jedes Gas im Menü Gas(e) individuell einstellen.

#### Ansichten anpassen

Sie können für jeden Tauchmodus bis zu vier benutzerdefinierte Ansichten erstellen. Für jede Ansicht gibt es zwei Bereiche der Ansichtsanpassung: Stil und Inhalt.

Der Stil des Modus kann markant, grafisch oder klassisch sein.

Im markanten Stil werden die Hauptinformationen in großen Ziffern angezeigt:

<span id="page-18-0"></span>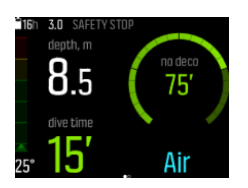

Im grafischen Stil werden Daten mit zusätzlichen visuellen Elementen angezeigt:

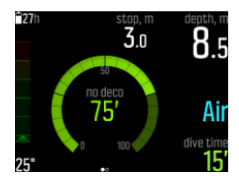

Im klassischen Stil werden die Daten traditionell in Ziffern dargestellt:

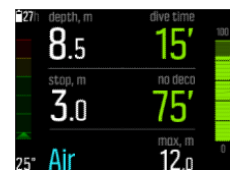

In jedem Ansichtsmodus können Sie festlegen, welche Daten in den anpassbaren Feldern angezeigt werden. Wenn Sie die Ansicht in DM5 anpassen, können Sie die Anzeige auf Ihrem Suunto EON Core als vor Ansicht ansehen.

In jeder Ansicht können Sie mehrere individuell anpassbare Feldpaare für die in den unteren linken und rechten Ecken angezeigten Werte definieren. In der Ansicht des Suunto EON Core können Sie durch Drücken der unteren Taste durch diese Feldpaare navigieren.

#### 3.8. Dekompressionstauchgänge

Wenn Sie bem Tauchen die Nullzeit überschritten haben, stellt der Suunto EON Core die benötigten Dekompressionsdaten für den Aufstieg bereit. Die Aufstiegsdaten werden immer mit zwei Werten angegeben:

- **• Dekostufe**: Tiefe, über die Sie nicht gehen sollten
- **• Aufstiegszeit**: Optimale Aufstiegszeit bis zum Auftauchen in Minuten mit den angegebenen Gasen

*WARNUNG: TAUCHEN SIE KEINESFALLS OBERHALB EINER EINZUHALTENDEN DEKOMPRESSIONSSTUFE! Sie müssen während der Dekompression unterhalb der Dekostufe bleiben. Um dies sicher gewährleisten zu können, sollten Sie die Dekompression etwas unterhalb der Dekostufe ausführen.*

Während eines Dekompressionstauchgangs kann es drei Arten von Stopps geben:

- **•** Sicherheitsstopp
- **•** Tiefenstopp
- **•** Dekompressionsstopp

Tiefenstopps können Sie unter **Dive settings** (Taucheinstellungen) / **Parameters** (Parameter) ein- und ausschalten. Bei Sicherheitsstopps können Sie die Zeit auf 3, 4, oder 5 Minuten anpassen.

Die nachstehende Abbildung zeigt, wie Dekompressiondaten im Display des Suunto EON Core angezeigt werden. Wenn Sie bis dicht an die Dekostufe aufsteigen und in den Bereich des Dekofensters gelangen, werden zwei Pfeile vor der Angabe der Dekostufe angezeigt.

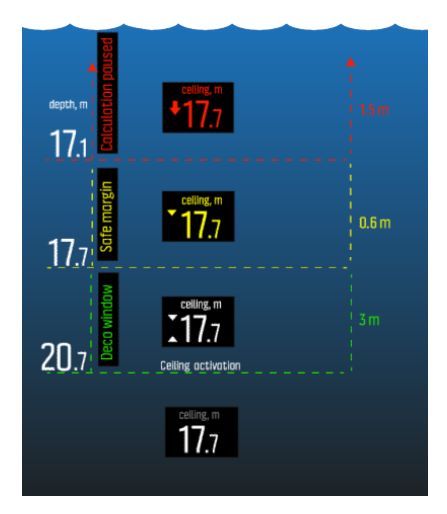

Der Bereich des Dekofensters liegt bei der Dekostufe + 3,0 m. Das ist der Bereich, in dem die Dekompression stattfindet. Je näher Sie sich an der Dekostufe befinden, desto optimaler ist die Dekompressionszeit.

Wenn Sie über die Dekostufe hinausgehend aufsteigen, gibt es noch einen sicheren Randbereich von 0,6 Metern. In diesem sicheren Randbereich wird die Dekompressionsberechnung noch fortgeführt, jedoch wird Ihnen geraten, unter die Dekostufe abzusteigen. Dies wird dadurch angezeigt, dass sich angegebene Dekostufe gelb verfärbt und vor ihr ein abwärts gerichteter Pfeil zu sehen ist.

Wenn Sie über den sicheren Randbereich hinausgehen, wird die Dekompressionsberechnung unterbrochen, bis Sie sich wieder unterhalb dieser Grenze befinden. Ein akustischer Alarm und ein abwärts gerichteter Pfeil vor der nun rot verfärbten Angabe der Dokostufe zeigen an, dass die Dekompression nicht sicher ist.

Wenn Sie den Alarm ignorieren und drei Minuten lang über dem sicheren Randbereich bleiben, blockiert Ihr Suunto EON Core die Algorithmusberechnung und für diesen Tauchgang stehen keine Dekompressionsdaten mehr zur Verfügung. Siehe *[Algorithm\\_lock](https://suunto.docfactory.com/#!search/id:b_c54jMBX0iJeCX2cb3A0Q)*.

Nachstehend ist die typische Anzeige eines Dekompressionstauchgangs mit Aufstiegszeit und erstem erforderlichen Tiefenstopp bei 20,3 m zu sehen:

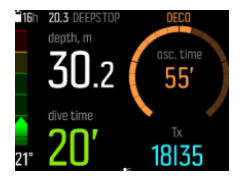

Suunto EON Core zeigt immer den Wert der Dekostufe des tiefsten Stopps an. Wenn Sie sich an einem Stopp befinden, ist die Tiefe von Tiefen- und Sicherheitsstopps immer konstant. Die Stoppzeit wird in Minuten und Sekunden herunter gezählt.

Im nachstehenden Beispiel sehen Sie, was der Suunto EON Core bei einem Tiefenstopp anzeigt:

<span id="page-20-0"></span>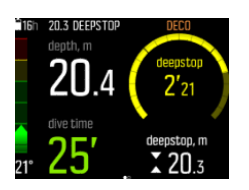

Im nachstehenden Beispiel sehen Sie, was der Suunto EON Core bei einem Sicherheitsstopp anzeigt:

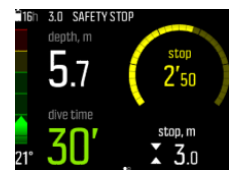

Bei Dekompressionsstopps verringert sich die Tiefe der Dekostufe stetig wenn Sie sich in ihrer Nähe befinden. Dadurch wird eine kontinuierliche Dekompression bei optimaler Aufstiegszeit ermöglicht.

Im nachstehenden Beispiel sehen Sie, was der Suunto EON Core bei einem Dekompressionsstopp anzeigt:

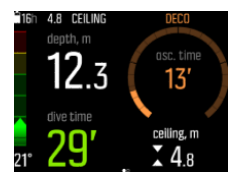

*HINWEIS: Es ist immer empfehlenswert, sich beim Aufstieg knapp unter der Dekompressionsstufe aufzuhalten.*

Die Aufstiegszeit ist immer die Mindestzeit bis zum Erreichen der Oberfläche. Sie umfasst:

- **•** Erforderliche Zeit für Tiefenstopps
- **•** Zeit für den Aufstieg bei 10 m (33 ft) pro Minute
- **•** Zeitbedarf für Dekompression

*WARNUNG: DIE TATSÄCHLICHE AUFSTIEGSZEIT KANN LÄNGER ALS DIE VOM TAUCHCOMPUTER ANGEZEIGTE ZEIT SEIN! Die Aufstiegszeit erhöht sich, wenn: (1) Sie in der Tiefe bleiben, (2) Sie langsamer als mit 10 m / 33 ft pro Minute aufsteigen, (3) Sie den Dekompressionsstopp in einer Tiefe unterhalb der* 

*Ceiling-Tiefe einlegen und/oder (4) Sie vergessen haben, die verwendete Gasmischung zu wechseln. Diese Faktoren erhöhen außerdem den Luftbedarf, welchen Sie zum Aufstieg benötigen.*

#### 3.8.1. Tiefe letzter Stopp

Sie können die Tiefe des letzten Stopps unter **Dive settings** (Taucheinstellungen) / **Parameters** (Parameter) / **Last stop depth** (Tiefe letzter Stopp) einstellen. Dazu stehen Ihnen drei Optionen zur Verfügung: 3, 4,5 und 6 m.

Standardmäßig ist die Tiefe für den letzten Stopp auf 3 m festgelegt. Dies ist die empfohlene Tiefe für den letzten Stopp.

<span id="page-21-0"></span>*HINWEIS: Diese Einstellung hat keine Auswirkung auf die Tiefe der Deko-Stufe bei einem Tauchgang mit Dekompression. Die letzte Deko-Stufe befindet sich immer bei 3 m Tiefe.*

# 3.9. Anzeigehelligkeit

Die Anzeigehelligkeit des Displays kann unter **General** (Allgemein) » **Device Settings** (Geräteeinstellungen) » **Brightness** (Helligkeit) angepasst werden. Die Voreinstellung ist 50%. Das Anpassen des Werts beeinflusst die Batterielaufzeit.

*TIPP: Sie können die Batterielaufzeit deutlich verlängern, indem Sie eine niedrigere Helligkeit auswählen.*

# 3.10. Tauchhistorie

Die Tauchhistorie ist eine Zusammenfassung aller Tauchgänge mit Ihrem Suunto EON Core. Die Historie ist je nach den für die Tauchgänge verwendeten Tauchmodi aufgegliedert. Alle Zusammenfassungen nach Tauchtyp schließen die Anzahl der Tauchgänge, die gesamten Tauchstunden und die Maximaltiefe ein.

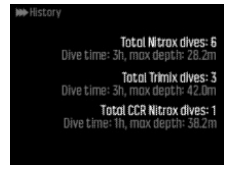

*HINWEIS: Falls nicht alle zur Historie verfügbaren Daten auf dem Display angezeigt werden können, können Sie mit der oberen und unteren Taste durch die weiteren Daten scrollen.*

# 3.11. Geräteinfo

Informationen über Ihren Suunto EON Core finden Sie unter **General** (Allgemein) / **About EON** (Über EON). Diese Informationen enthalten Angaben zur Gerätehistorie, Softwareversion und funktechnischen Konformität.

Zum Öffnen der Suunto EON Core Informationen:

- 1. Halten Sie die Mitteltaste gedrückt, um das Hauptmenü aufzurufen.
- 2. Scrollen Sie mit den oberen und unteren Tasten zu **GENERAL** (Allgemein) und drücken Sie die Mitteltaste.
- 3. Drücken Sie auf die Mitteltaste, um **About EON** (Über EON) aufzurufen.
- 4. Um zurückzukehren und das Menü zu verlassen, halten Sie die Mitteltaste gedrückt.

### 3.12. Tauchmodi

Standardmäßig hat der Suunto EON Core zwei Tauchmodi: Luft-/Nitrox- und Messmodus (Bottom Timer). Wählen Sie unter **Dive settings** (Taucheinstellungen) » **Mode** (Modus) den passenden Modus für Ihren Tauchgang.

*HINWEIS: Der Luft/Nitrox-Tauchmodus ist ein Einzelgasmodus. In diesem Modus können Sie im Menü Gas(e) (Gase) keine weiteren Gase hinzufügen. Allerdings kann dies durch die Anpassung geändert werden. Siehe [3.7. Benutzerdefinierte Tauchmodi mit DM5.](#page-16-0)*

<span id="page-22-0"></span>Die Standard-Tauchmodi verwenden den markanten Stil. Sie können den Stil und weitere Einstellungen in Suunto DM5 ändern und weitere Tauchmodi erstellen. Siehe *[3.7.](#page-16-0) [Benutzerdefinierte Tauchmodi mit DM5](#page-16-0)*.

In DM5 können Sie auch den Multigas-Modus für Trimix und weitere fortgeschrittene Dekompressionstauchgänge aktivieren.

Der im Suunto EON Core verwendete Dekompressionsalgorithmus ist der Suunto Fused™ RGBM. Weitere Informationen zum Algorithmus finden Sie unter *[3.30. Suunto Fused™ RGBM](#page-35-0)*.

Das Messgerät ist ein Bottom Timer, weshalb es über keine Dekompressionsinformationen oder -berechnungen verfügt.

*HINWEIS: Nach dem Tauchen im Messgerätmodus ist die Dekompressionsberechnung 48 Stunden lang gesperrt. Falls Sie in diesem Zeitraum erneut tauchen, ist keine Dekompressionsberechnung verfügbar und in den Feldern für die Dekompressionsangabe wird GESPERRT angezeigt.*

### 3.13. Tauchplaner

Mit dem Tauchplaner des Suunto EON Core können Sie Ihren nächsten Tauchgang schnell planen. Im Planer werden Ihnen die verfügbaren Null- und Gaszeiten auf der Basis der Tiefe und Gasmischung angezeigt.

Mit dem Tauchplaner können Sie auch Tauchserien planen, in denen die Reststickstoffbelastung aus früheren Tauchgängen entsprechend der von Ihnen eingegebenen Oberflächenzeit berücksichtigt wird.

Vor der Planung Ihres ersten Tauchgangs müssen Sie noch alle Einstellungen des Planers gemäß Ihren persönlichen Präferenzen einstellen und konfigurieren. Sie können sich den Planer im Menü **Dive Planner** (Tauchplaner) ansehen und die Einstellungen ändern.

Zu diesen Einstellungen gehören Flaschengröße und Druck zu Beginn des Tauchgangs, sowie der persönliche Gasverbrauch (Gasverbrauch an der Oberfläche). Wenn Sie sich über Ihren persönlichen Gasverbrauch nicht im Klaren sind, empfehlen wir, den Standardwert von 25 L/Min (0,90 Kubik-ft/min) zu verwenden.

#### *HINWEIS: Die geschätzte Gaszeit wird auf Basis des Flaschendrucks zu Beginn abzüglich 35 bar (510 psi) berechnet.*

Für die Berechnung der Nullzeit werden die Tauchtiefe und Gasmischung zu Grunde gelegt. Hierbei werden alle Reststickstoffwerte aus früheren Tauchgängen und die Oberflächenzeit einbezogen. Die **GASZEIT** richtet sich nach Tauchtiefe, persönlichem Verbrauch und Flaschengröße sowie Flaschendruck.

Im Tauchplaner-Display können Sie die Tiefe und Mischung bearbeiten.

Wenn Sie beispielsweise für den ersten Tauchgang einer Serie 18 m eingeben und eine Mischung von 21% Sauerstoff verwenden, wird Folgendes angezeigt:

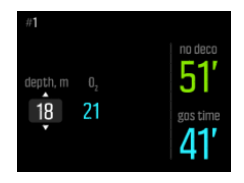

In diesem Beispiel sehen die berechneten Werte folgendermaßen aus:

- <span id="page-23-0"></span>**•** Tauchnummer in der Tauchserie: 1
- **•** Zur Verfügung stehende Nullzeit: 51 Minuten
- **•** Verbleibende Gaszeit: 41 Minuten

Der Planer gibt Ihnen die Möglichkeit, die Oberflächenzeit in der Planung weiterer Tauchgänge der Serie anzupassen. Im nachstehenden Beispiel beträgt die Oberflächenzeit vor dem zweiten Tauchgang 1:37 Minuten. Wenn Sie die Oberflächenzeit verändern, sehen Sie, wie sich dies auf die Nullzeit auswirkt.

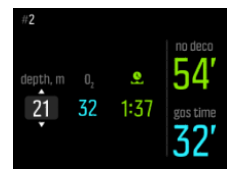

#### 3.14. Drehbares Display

Sie können das Display des Suunto EON Core flippen, damit Sie den Tauchcomputer an beiden Armen tragen können und die Tasten immer auf der richtigen Seite sind.

Die entsprechenden Tastenbelegungen können Sie unter **General** (Allgemein) » **Device Settings** (Geräteeinstellungen) » **Flip Display** (Display flippen) einstellen.

Mit **Buttons right** (Tasten rechts) legen Sie fest, dass sich die Tasten auf der rechten Seite befinden, und durch Auswahl von **Buttons left** (Tasten links) auf der linken Seite.

#### 3.15. Gasverbrauch

Der Gasverbrauch bezieht sich auf Ihren Gasverbrauch in Echtzeit während eines Tauchgangs. Oder anders ausgedrückt, es ist die Menge Gas, die ein Taucher in einer Minute an der Oberfläche verbrauchen würde. Sie wird allgemein als Ihr Atemminutenvolumen oder AMV-Wert bezeichnet.

Der Gasverbrauch wird in Litern je Minute gemessen (Kubikfuß je Minute). Dieses Feld ist optional und muss zu Ihren benutzerdefinierten Ansichten der Tauchmodi in DM5 hinzugefügt werden. In der nachstehenden klassischen Ansicht wird der Gasverbrauch in der rechten unteren Ecke angezeigt.

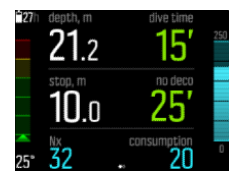

Gasverbrauch aktivieren

- 1. Fügen Sie Ihrem benutzerdefinierten Tauchmodus in DM5 das Feld Gasverbrauch hinzu. Siehe *[3.7. Benutzerdefinierte Tauchmodi mit DM5](#page-16-0)*.
- 2. Installieren und verbinden Sie einen Suunto Tank-POD. Siehe *[Flaschendruck](https://suunto.docfactory.com/#!search/id:3_6xz-rxm0SjkWgDpr2s3g)*.
- 3. Nachdem Sie das korrekte Gas ausgewählt haben und zur Hauptansicht zurückgekehrt sind, halten Sie zum Öffnen des Menüs die mittlere Taste gedrückt.
- 4. Scrollen Sie mit der unteren Taste zu **Gases** (Gas(e)) und drücken Sie zum Auswählen auf die mittlere Taste.
- 5. Scrollen Sie von Ihrem Tank-POD zu dem ausgewählten Gas und wählen Sie es mit der mittleren Taste aus.
- <span id="page-24-0"></span>6. Scrollen Sie zu **Tank size** (Flaschengröße) und bestätigen Sie mit der mittleren Taste.
- 7. Überprüfen Sie die Flaschengröße und ändern Sie sie wenn erforderlich mit der oberen oder unteren Taste. Bestätigen Sie die Änderung mit der mittleren Taste.
- 8. Halten Sie die mittlere Taste gedrückt, um das Menü zu beenden.

*HINWEIS: Sie müssen zur Anzeige des genauen Gasverbrauchs die Flaschengröße definieren. Wenn die Flaschengröße nicht definiert ist, führt dies zu einer falschen Anzeige des Gasverbrauchs.*

### 3.16. Gaszeit

Die Gaszeit bezieht sich auf die verbleibende Luft (Gas) mit dem aktuellen Gasgemisch und wird in Minuten gemessen. Die Zeit wird anhand des Flaschendrucks und Ihrer aktuellen Atemfrequenz berechnet.

Die Gaszeit hängt auch im hohen Maße von Ihrer aktuellen Tiefe ab. Wenn beispielsweise alle andere Faktoren gleich bleiben, einschließlich Atemfrequenz, Flaschendruck und Flaschengröße, wird die Gaszeit durch die Tiefe wie folgt beeinflusst:

- **•** Bei 10 m (33 ft., Umgebungsdruck: 2 bar) haben Sie eine Gaszeit von 40 Minuten.
- **•** Bei 30 m (99 ft., Umgebungsdruck: 4 bar) haben Sie eine Gaszeit von 20 Minuten.
- **•** Bei 70 m (230 ft., Umgebungsdruck: 8 bar) haben Sie eine Gaszeit von10 Minuten.

Die Gaszeit ist bei Standardtauchmodi ein Standardfeld in der rechten unteren Ecke. Wenn Sie nicht mit einem Suunto Tank POD verbunden sind, wird im Feld Gaszeit "n/a" angezeigt. Wenn Sie zwar mit einem Suunto Tank POD verbunden sind, jedoch keine Daten empfangen werden, wird "–" im Feld angezeigt. Dies kann vorkommen, wenn der POD nicht in Reichweite ist, das Flaschenventil geschlossen ist, oder die Batterieleistung des POD schwach ist.

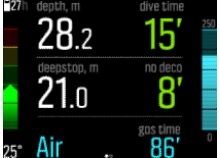

#### 3.17. Gasgemische

Wenn die Tauchmodi Nitrox oder Trimix gewählt wurden, müssen Sie das Gas/die Gase festlegen, damit der Dekompressionsalgorithmus korrekt funktioniert. Sie können die Gase unter (Gase) definieren. Im Nitroxmodus kann dort nur Sauerstoff eingestellt werden (O<sub>2</sub> %). Wenn in den Taucheinstellungen Helium aktiviert ist, steht auch He% zur Verfügung.

Der Tauchmodus Trimix ist in den Standardeinstellungen deaktiviert, sodass Helium nicht verfügbar ist. Aktivieren Sie Trimix in DM5. Dann können Sie durch Aktivierung der Option Mehrere Gase in den Taucheinstellungen verschiedene Gase auswählen.

**HINWEIS:** Wenn Sie Ihr Gas analysiert haben, sollten Sie das Ergebnis bei der Eingabe *in den Suunto EON Core abrunden. Zum Beispiel sollten Sie 31.8 % Sauerstoff als 31 % eingegeben. Dadurch werden die Dekompressionsberechnungen sicherer. Die Sauerstoberechnungen (pO2, OTU, ZNS%) sind konservativ gehalten, mit einem Sauerstoffprozentsatz von O<sub>2</sub><sup>* $%$  *+ 1.*</sup>

<span id="page-25-0"></span>*WARNUNG: DER SAUERSTOFFANTEIL KANN NUR ALS GANZE ZAHL IN DEN TAUCHCOMPUTER EINGEGEBEN WERDEN. RUNDEN SIE EINEN IN KOMMASTELLEN ANGEGEBENEN SAUERSTOFFANTEIL KEINESFALLS AUF! Aufrunden würde zu einer* Unterbewertung des Stickstoffanteils führen und die Dekompressionsberechnungen *beeinflussen.*

*HINWEIS: Sie können anpassen, was im Menü (Gase) angezeigt wird. Siehe [3.7.](#page-16-0) [Benutzerdefinierte Tauchmodi mit DM5](#page-16-0).*

Es ist wichtig, dass Sie verstehen, wie das Menü (Gase) im Trimix-Modus funktioniert, da Sie hier mehrere Gase verwenden können. Zum Beispiel können Ihnen beim Tauchen in 55 m Tiefe die folgenden Gase zur Verfügung stehen:

- **•** tx18/45, MOD 58 m
- **•** tx50/10, MOD 21 m
- **Sauerstoff, MOD 6 m**

Im nachfolgenden Screenshot gibt es drei Gase im Menü und tx18/45 ist als aktives Gas ausgewählt. Obwohl nur ein Gas aktiv ist, berechnet der Dekompressionsalgorithmus die Aufstiegszeit (während des Tauchgangs) mit allen drei Gasen.

Um ein anderes aktives Gas zu wählen:

- 1. Drücken Sie zum Anzeigen der Gasoptionen im Menü (Gase) auf die mittlere Taste.
- 2. Scrollen Sie mit der unteren oder oberen Taste zur gewünschten Auswahl.
- 3. Drücken Sie die Mitteltaste erneut, um die Auswahl zu bestätigen.

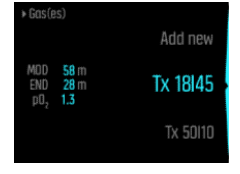

Wenn Sie mit nur einem Gas tauchen, stellen Sie sicher, dass nur ein Gas im Menü **Gas(es)** (Gase) ausgewählt ist. Andernfalls geht der Suunto EON Core davon aus, dass Sie alle Gase in der Liste verwenden, und fordert Sie während des Tauchgangs auf, das Gas zu wechseln.

#### 3.18. Sprache und Einheitensystem

Die Sprache und das Einheitensystem des Geräts können Sie in den Einstellungen unter **Allgemein** (Allgemein) » **Geräteeinstellungen** (Geräteeinstellungen) ändern.

Diese Einstellungen lassen sich jederzeit anpassen. Suunto EON Core wird sofort aktualisiert und berücksichtigt die Änderungen.

Unter Einheiteneinstellungen können Sie metrische oder imperiale (US-System) Einheiten als Grundeinstellung für alle Maßangaben festlegen. Alternativ können Sie **Erweitert** (Erweiterte) auswählen und Einheitensysteme für bestimmte Messdaten festlegen. So können Sie zum Beispiel metrische Angaben für die Tiefenmessung und Imperial für den Flaschendruck verwenden.

# <span id="page-26-0"></span>3.19. Logbuch

Die Tauchprotokolle finden Sie unter **Logs** (Protokolle). Standardmäßig werden Sie nach Datum und Zeit aufgelistet. In jedem Listeneintrag sind die maximale Tiefe und Tauchzeit des Protokolls enthalten.

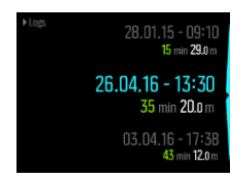

Details und Profile der Tauch-Logbücher können durchsucht werden, indem Sie mit der oberen und unteren Taste durch das Logbuch gehen, und mit der Mitteltaste Auswahlen vornehmen.

Jedes Tauch-Logbuch enthält Datenproben mit festgelegten 10-Sekunden-Intervallen. Das Tauchprofil enthält einen Cursor zum Durchsuchen der protokollierten Daten, die mit der unteren und oberen Taste zugänglich sind. Für detaillierte Protokollanalysen müssen Sie Tauchgänge auf Suunto DM5 hochladen (siehe *[3.29. Suunto DM5 und Movescount](#page-34-0)*).

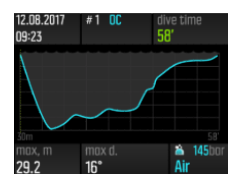

Wenn der Speicherplatz des Logbuchs voll ist, werden die ältesten Tauchgänge gelöscht, um Platz für neue zu schaffen.

*HINWEIS: Wenn Sie sich an der Oberfläche befinden und innerhalb von fünf Minuten erneut tauchen, zählt der Suunto EON Core dies als einen Tauchgang.*

# 3.20. Movescount Mobil-App

Mit der Suunto Movescount App können Sie Ihre Tauchprotokolle ganz einfach auf Movescount übertragen, wo Sie Ihre Tauchabenteuer verfolgen und veröffentlichen können.

Kopplung mit der Suunto Movescount App unter iOS:

- 1. Laden Sie die Suunto Movescount App aus dem iTunes App Store auf Ihr kompatibles Apple-Gerät herunter und installieren Sie sie. Die aktuellen Kompatibilitätsinformationen finden Sie in der App-Beschreibung.
- 2. Starten Sie die Suunto Movescount App und aktivieren Sie Bluetooth, wenn es noch nicht aktiviert ist. Lassen Sie die App im Vordergrund laufen.
- 3. Wenn Sie Ihren Suunto EON Core noch nicht eingestellt haben, holen Sie es jetzt nach (siehe *[Erste Schritte](https://suunto.docfactory.com/#!search/id:hLfBDQt3V0CD6ZkT6EeBOw)*).
- 4. Tippen Sie auf das Einstellungssymbol in der oberen rechten Ecke und anschließend auf das Symbol ..+", um ein neues Gerät hinzuzufügen.
- 5. Tippen Sie in der Liste der gefundenen Geräte auf Ihren Tauchcomputer und geben Sie die auf dem Display Ihres Suunto EON Core angezeigte PIN ein.

Kopplung mit der Suunto Movescount App unter Android:

- <span id="page-27-0"></span>1. Laden Sie die Suunto Movescount App von Google Play auf Ihr kompatibles Android-Gerät herunter und installieren Sie diese. Die aktuellen Kompatibilitätsinformationen finden Sie in der App-Beschreibung.
- 2. Starten Sie die Suunto Movescount App und aktivieren Sie Bluetooth, wenn es noch nicht aktiviert ist. Lassen Sie die App im Vordergrund laufen.
- 3. Richten Sie Ihren Suunto EON Core jetzt ein, falls Sie dies nicht schon getan haben (siehe *[Erste Schritte](https://suunto.docfactory.com/#!search/id:hLfBDQt3V0CD6ZkT6EeBOw)*).
- 4. Auf Ihrem Android-Gerät öffnet sich ein Popup-Bildschirm. Wählen Sie [Pair].
- 5. Geben Sie nun die im Display Ihres Tauchcomputers angezeigte PIN auf Ihrem Mobilgerät im Feld Verbindungsanfrage ein und tippen Sie auf [OK] .

### 3.21. Multigas-Tauchen

Suunto EON Core ermöglicht während eines Tauchgangs den Gaswechsel zwischen den im Menü **Gas(es)** (Gase) festgelegten Gasen. Beim Aufstieg wird Ihnen immer der Gaswechsel angezeigt, wenn ein besseres Gas verfügbar ist.

Zum Beispiel können Ihnen beim Tauchen in 55 m Tiefe die folgenden Gase zur Verfügung stehen:

- **•** tx18/45, MOD 58 m
- **•** tx50/10, MOD 21 m
- **Sauerstoff, MOD 6 m**

Während des Aufstiegs werden Sie bei 21 m (70 ft) und 6 m (19,7 ft), je nach maximaler Betriebstiefe (MOD) des Gases zum Gaswechsel aufgefordert.

Eine Popup-Nachricht zeigt wie nachfolgend an, wann Sie das Gas wechseln sollten:

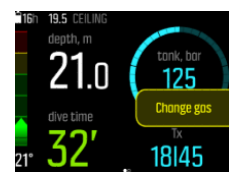

*WARNUNG: Wenn Sie mit mehreren Gasen tauchen, denken Sie daran, dass der Aufstieg auf Grundlage der Annahme berechnet wird, dass Sie alle Gase im Menü Gas(es) (Gase) verwenden. Prüfen Sie vor dem Tauchen stets, dass nur die Gase, die für den jeweiligen Tauchgang vorgesehen sind, eingestellt sind. Entfernen Sie Gase, die während des Tauchgangs nicht verfügbar sind.*

#### 3.21.1. Ändern von Gasen während eines Tauchgangs.

Sie sollten Gase nur im Notfall modifizieren. Wenn ein Taucher beispielsweise durch ein unvorhersehbares Ereignis ein Gasgemisch verloren hat. In diesem Fall kann der Taucher die Gase an die Situation anpassen, indem er das Gasgemisch aus der Gasliste des Suunto EON Core löscht. Dies ermöglicht dem Taucher den Tauchgang fortzusetzen und vom Tauchcomputer korrekte Dekompressionsdaten zu erhalten.

Ein anderer Fall könnte sein, dass einem Taucher, aus welchem Grund auch immer, die Gasreserven ausgehen und er das Gasgemisch des Tauchpartners verwenden muss. In diesem Fall kann der Suunto EON Core an die Situation angepasst werden, indem das neue Gasgemisch der Liste hinzugefügt wird. Der Suunto EON Core berechnet die Dekompression neu und zeigt dem Taucher korrekte Daten an.

<span id="page-28-0"></span>*HINWEIS: Diese Funktion ist standardmäßig nicht aktiv und muss aktiviert werden, und erstellt während des Tauchgangs einen zusätzlichen Schritt im Gasmenü. Sie ist nur verfügbar, wenn mehrere Gase für den Tauchmodus ausgewählt wurden.*

Um die Modifizierung von Gasen zu aktivieren, schalten Sie die Funktion im Einstellungsmenü unter **Taucheinstellungen** (Taucheinstellungen) / **Parameter** (Parameter) / **Gase ändern** (Gase modifizieren) ein.

Sie können dann in einem Tauchgang mit mehreren Gasen neue Gase hinzufügen, oder auch ein Gas aus der Gasliste entfernen.

#### 3.21.2. Isobare Gegendiffusion (ICD)

Isobare Gegendiffusion (ICD) tritt auf, wenn während eines Tauchgangs die Diffusion verschiedener Inertgase (wie Stickstoff und Helium) gegensätzlich verläuft. Mit anderen Worten wird ein Gas vom Körper aufgenommen und das andere freigesetzt. ICD ist ein Risiko für Taucher, die mit Trimix tauchen.

Es kann beispielsweise eintreten, wenn während eines Tauchgangs von einem Trimix-Gemisch auf ein Nitrox-Gemisch oder ein leichteres Trimix-Gemisch gewechselt wird. Nach der Umstellung breiten sich Helium und Stickstoff rasch in entgegengesetzte Richtungen aus. Dies führt zu einer kurzfristigen Steigerung des Inertgas-Gesamtdrucks und kann die Dekompressionskrankheit (DCS) zur Folge haben.

Zur Berechnung von ICD gibt es aktuell noch keinen Algorithmus. Sie müssen dies also bei der Planung von Tauchgängen mit Trimix berücksichtigen.

Mit dem Suunto EON Core können Sie die Verwendung Ihrer Trimix-Gemische jedoch sicher planen. Im Menü GASES (Gase) können Sie die Anteile von Sauerstoff (O<sub>2</sub>) und Helium (He) festlegen und die Veränderungen der Partialdrücke des Stickstoffs (ppN2) und des Heliums (ppHe) nachverfolgen.

Eine Steigerung des Partialdrucks wird durch eine positive, seine Reduzierung durch eine negative Zahl angezeigt. Die Änderungen des ppN2 und ppHe werden jeweils neben der Gasgemischen angezeigt, auf die Sie wechseln möchten. Die maximale Tauchtiefe wird als jene angenommen, auf der Sie das Gasgemisch zu verwenden beginnen.

Eine ICD-Warnmeldung wird ausgegeben, wenn die Tiefe für den Gaswechsel über 10 m liegt und entweder

- 1. der ppN2 um mehr als +0,5 bar erhöht wird, oder
- 2. der ppHe um mehr als +0,5 erhöht und der ppN2 um mehr als -0,25 reduziert wird.

Wenn diese Grenzwerte bei einem Gaswechsel überschritten werden, zeigt der Suunto EON Core, wie nachstehend abgebildet, ein ICD-Risiko an:

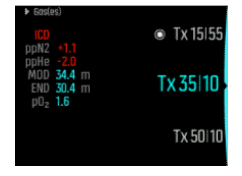

In diesem Fall sind für einen Tieftauchgang folgende Trimix-Gemische verfügbar:

- **•** Trimix 15/55
- **•** Trimix 35/10
- **•** Trimix 50/10

<span id="page-29-0"></span>**•** Sauersto

Der Suunto EON Core weist beim Wechsel von 15/55 auf 35/10 in 34,4 m Tiefe auf die ICD-Gefährdung hin.

Bei diesem Gaswechsel liegen die ppN2- und ppHe-Werte weit außerhalb des sicheren Bereichs.

Eine Möglichkeit zur Vermeidung des ICD-Risikos wäre die Steigerung des Heliumanteils; von einem 35/10 Gemisch auf ein 35/25 Gemisch. Dadurch würden die Änderungen im Partialdruck auf sicherem Niveau bleiben und die Gefahr einer plötzlichen ICD wäre nicht mehr gegeben.

### 3.22. Anpassung von Höhen- und persönlichen Einstellungen

Es gibt verschiedene Faktoren, die Ihre Anfälligkeit für DCS beeinflussen können. Diese Faktoren sind von Taucher zu Taucher, aber auch von Tag zu Tag verschieden.

Zu den persönlichen Faktoren, die die Möglichkeit von DCS erhöhen, gehören:

- **•** Exposition gegenüber niedrigen Temperaturen Wassertemperatur unter 20 °C (68 °F)
- **•** Unterdurchschnittliches Fitnessniveau
- **•** Müdigkeit
- **•** Dehydrierung
- **•** Stress
- **•** Übergewicht
- Offenes Foramen ovale (PFO)
- **•** Sport vor oder nach dem Tauchgang

*WARNUNG: WÄHLEN SIE DEN KORREKTEN MODUS FÜR IHRE PERSÖNLICHEN EINSTELLUNGEN! Der Taucher sollte die Möglichkeit der persönlichen Einstellungen nutzen, um das Rechenmodell konservativer zu gestalten, wann immer Faktoren auftreten können, die das Risiko einer Dekompressionserkrankung erhöhen. Fehlerhafte persönliche Einstellungen führen zur Anzeige falscher Tauchgangs- und Planungsdaten.*

Die fünfstufige persönliche Einstellung kann genutzt werden, um den Algorithmus-Konservatismus so einzustellen, dass er Ihre DCS-Anfälligkeit in Betracht zieht. Sie finden die Einstellung unter **Dive settings** (Taucheinstellungen) / **Parameters** (Parameter) / **Personal** (Persönlich).

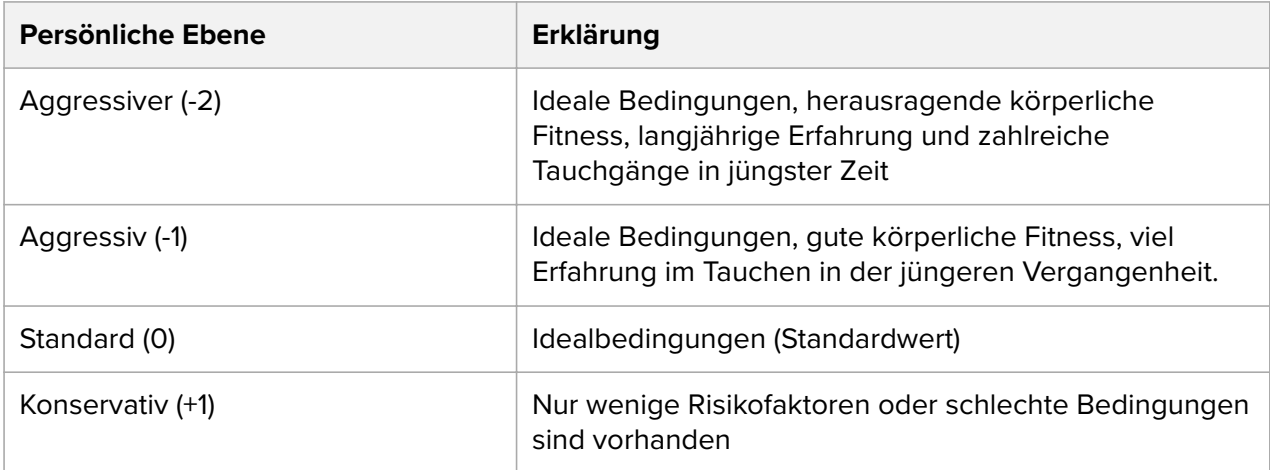

<span id="page-30-0"></span>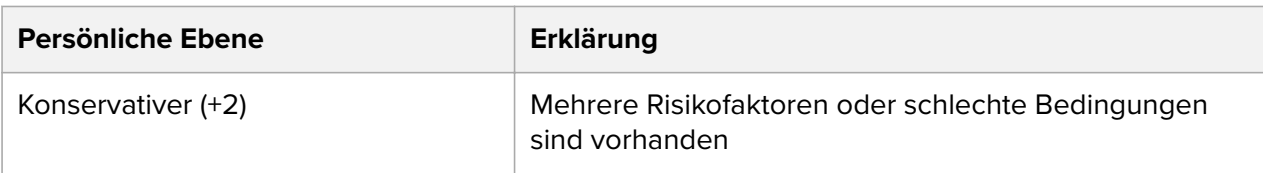

*WARNUNG: Die persönlichen Einstellungen 0, -1 und -2 sind in Bezug auf Dekompressionserkrankung oder Verletzungen, auch mit Todesfolge, mit einem hohen Risiko verbunden.*

Zusätzlich zu den persönlichen Einstellungen kann der Suunto EON Core für Tauchgänge in verschiedenen Höhenlagen angepasst werden. Diese Einstellung passt die Dekompressionsberechnung automatisch gemäß des angegebenen Höhenbereichs an. Sie finden die Einstellung unter **Dive settings** (Taucheinstellungen) / **Parameters** (Parameter) / **Altitude** (Höhe) und können aus drei Bereichen wählen:

- **•** 0 300 m (Standard)
- $\cdot$  300 1.500 m
- **•** 1.500 3.000 m

*WARNUNG: Beim Aufstieg in größere Höhen kann es zeitweise zu einer Änderung des* Gleichgewichts des im Körper gelösten Stickstoffs kommen. Wir empfehlen, dass Sie sich vor *dem Tauchen zuerst an die neue Höhe akklimatisieren.*

### 3.23. Sauerstoffberechnungen

Während eines Tauchgangs berechnet der Suunto EON Core den Sauerstoffpartialdruck (pO<sub>2</sub>), die Sauerstofftoxizität (CNS%) und die pulmonale Sauerstoffvergiftung, die mit OTU (Sauerstofftoxidität in Einheiten) nachverfolgt wird. Die Sauerstoffberechnungen werden auf Grundlage der aktuell angenommenen Tabellen und Richtlinien über Expositionszeitgrenzwerte vorgenommen.

Im Luft/Nitrox-Modus werden ZNS%- und OTU-Werte standardmäßig nicht angezeigt, bis sie 80 % ihrer empfohlenen Grenzwerte erreichen. Wenn einer der Werte 80 % erreicht, benachrichtigt der Suunto EON Core Sie, und der Wert bleibt in der Ansicht stehen. Im Trimix-Modus werden die CNS%- und OTU-Werte in der unteren rechten Ecke als scrollbare Info angezeigt.

*HINWEIS: Sie können die Ansichten so anpassen, dass ZNS% und OTU immer angezeigt werden.*

#### 3.24. Rebreather-Tauchen

Sie können Ihren Suunto EON Core für Rebreather-Tauchgänge verwenden, indem Sie das Gerät in DM5 dafür einstellen. Suunto empfiehlt beim Rebreather-Tauchen die Verwendung des klassischen oder grafischen Stils. Auf Wunsch können Sie jedoch auch die markante Ansicht verwenden und Felder individuell einstellen.

Die Berechnung von festen Sollwerten ermöglicht, den Suunto EON Core als Backup-Tauchcomputer bei Rebreather-Tauchgängen einzusetzen. Jedoch kann er die Rebreather-Einheit weder steuern noch überwachen.

Wenn Sie bei Einstellung des Tauchmodus Ihren benutzerdefinierten Multigas-Modus für das Kreislauftauchen festlegen, ist das Gasmenü in zwei Bereiche unterteilt: CC-Gase (Gase für den geschlossenen Kreislauf) und OC-Gase (Gase für den offenen Kreislauf).

<span id="page-31-0"></span>**HINWEIS:** Bei Rebreather-Tauchgängen sollte der Suunto EON Core nur als Backup-*Gerät verwendet werden. Die primäre Steuerung und Überwachung Ihrer Gase muss mit dem Rebreather selbst durchgeführt werden.*

#### 3.24.1. Gase im geschlossenen Kreislauf.

Sie müssen bei einem Rebreather-Tauchgang mindestens zwei Gase für den geschlossenen Kreislauf haben: Ein Gas ist Ihre Flasche mit reinem Sauerstoff und das andere ein Verdünnungsgas. Sie können weitere Verdünnungsgase nach Bedarf definieren.

Um sicherzustellen, dass die Gewebe-/Sauerstoffberechnung korrekt ist, müssen immer die korrekten Sauerstoff- und Heliumprozentsätze der Verdünnungsgase in den Tauchcomputer (oder über DM5) eingegeben werden. Verdünnungsgase zur Verwendung bei einem Rebreather-Tauchgang finden Sie im Hauptmenü unter **CC gases** (CC Gase).

#### 3.24.2. Gase im offenen Kreislauf.

Wie bei Verdünnungsgasen müssen Sie auch hier immer die korrekten Prozentsätze für Sauerstoff und Helium für Notfallgase für alle Ihre Flaschen (und zusätzliche Gase) definieren, um eine korrekte Gewebe-/Sauerstoffberechnung sicherzustellen. Notfallgase für einen Rebreather-Tauchgang werden im Hauptmenü unter **OC gases** (OC Gase) festgelegt.

#### 3.24.3. Sollwerte

Ihr benutzerdefinierter Rebreather-Tauchmodus hat zwei Sollwerte, einen hohen und einen niedrigen. Beide sind konfigurierbar:

- **•** Mindestsollwert: 0,4 0,9 (standardmäßig: 0,7)
- **•** Höchstsollwert: 1,0 1,6 (standardmäßig: 1,3)

Die standardmäßigen Sollwerte müssen normalerweise nicht modifiziert werden. Sie können sie jedoch bei Bedarf sowohl in DM5 als auch im Hauptmenü ändern.

So ändern Sie die Sollwerte des Suunto EON Core:

- 1. Halten Sie im Oberflächenmodus die Mitteltaste gedrückt, um das Hauptmenü zu öffnen.
- 2. Scrollen Sie mit der oberen Taste zum **Setpoint** (Sollwert) und bestätigen Sie die Auswahl mit der Mitteltaste.
- 3. Scrollen Sie zum **Low Setpoint** (Mindestsollwert) oder **High Setpoint** (Höchstsollwert) und bestätigen Sie die Auswahl mit der Mitteltaste.
- 4. Stellen Sie den Sollwert mit der unteren bzw. oberen Taste ein und bestätigen Sie mit der Mitteltaste.
- 5. Halten Sie die Mitteltaste gedrückt, um das Menü zu verlassen.

#### Wechsel zwischen Sollwerten

Sollwerte können je nach Tiefe automatisch gewechselt werden. Die Standardtiefe für den automatischen Sollwertwechsel liegt bei 4,5 m (15 ft) für den Mindestsollwert und 21 m (70 ft) für den Höchstsollwert.

Standardmäßig ist der automatische Wechsel für den Mindestsollwert aus- und für den Höchstsollwert eingeschaltet.

Änderung des automatischen Sollwertwechsels im Suunto EON Core:

1. Halten Sie im Oberflächenmodus die Mitteltaste gedrückt, um das Hauptmenü zu öffnen.

- <span id="page-32-0"></span>2. Scrollen Sie mit der oberen Taste zu **Setpoint** (Sollwert) und bestätigen Sie die Auswahl mit der Mitteltaste.
- 3. Scrollen Sie zu **Switch low** (Mindestsollwert wechseln) oder **Switch high** (Höchstsollwert wechseln) und bestätigen Sie die Auswahl mit der Mitteltaste.
- 4. Stellen Sie den Tiefen-Sollwert mit der unteren bzw. oberen Taste ein und bestätigen Sie mit der Mitteltaste.
- 5. Halten Sie die Mitteltaste gedrückt, um das Menü zu verlassen.

Pop-up-Mitteilungen informieren Sie über den Wechsel des Sollwerts.

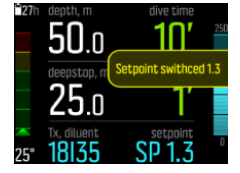

Bei einem Rebreather-Tauchgang können Sie zudem jederzeit zu einem benutzerdefinierten Sollwert wechseln.

Änderung eines benutzerdefinierten Sollwerts:

- 1. Halten Sie beim Tauchen im Rebreather-Modus die Mitteltaste gedrückt, um das Hauptmenü zu öffnen.
- 2. Scrollen Sie zu **Custom Setpoint** (Benutzerdefinierter Sollwert) und bestätigen Sie die Auswahl mit der Mitteltaste.
- 3. Stellen Sie den Sollwert mit der unteren bzw. oberen Taste ein und bestätigen Sie mit der Mitteltaste.

Eine Pop-up-Meldung bestätigt den Wechsel des benutzerdefinierten Sollwerts.

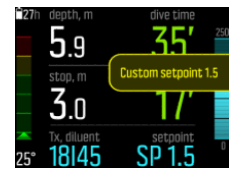

*HINWEIS: Wenn Sie zu einem benutzerdefinierten Sollwert wechseln, wird der automatische Sollwertwechsel für die restliche Tauchzeit ausgeschaltet.*

#### 3.24.4. Notfälle (Bailouts)

Wenn Sie zu irgendeinem Zeitpunkt während eines Rebreather-Tauchgangs eine Fehlfunktion, welcher Art auch immer, vermuten, sollten Sie zu einem Notfallgas wechseln und den Tauchgang abbrechen.

Wechseln zu einem Notfallgas:

- 1. Halten Sie zum Aufrufen des Hauptmenüs die mittlere Taste gedrückt.
- 2. Scrollen Sie zu **OC gases** (OC Gase) und drücken Sie zum Auswählen auf die mittlere Taste.
- 3. Scrollen Sie zum gewünschten Notfallgas und wählen Sie es mit der mittleren Taste aus.

Nachdem das Notfallgas ausgewählt wurde, wird das Feld für den Sollwert mit dem Wert pO<sub>2</sub> des ausgewählten Gases im offenen Kreislauf ersetzt.

<span id="page-33-0"></span>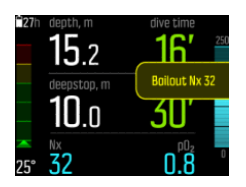

Nachdem die Fehlfunktion behoben wurde oder sich die Tauchsituation anderweitig normalisiert hat, können Sie mit demselben Verfahren zurück zu einem Verdünnungsgas wechseln, das sie jedoch aus den **CC gases** (CC-Gase) wählen müssen.

# 3.25. Sicherheitsstopps und Tiefenstopps

Bei jedem Tauchgang tiefer als 10 m (19,7 ft) wird ein Sicherheitsstopp von drei (3) Minuten empfohlen.

Die Zeit für den Sicherheitsstopp wird berechnet, wenn Sie sich zwischen 2,4 und 6 m (7,9 und 19.7 ft) befinden. Dies wird durch die nach oben/unten zeigenden Pfeile vor der Stopptiefe angezeigt. Die Zeit des Sicherheitsstopps wird in Minuten und Sekunden angezeigt. Die Zeit kann drei (3) Minuten überschreiten, wenn Sie während des Tauchgangs zu schnell aufsteigen.

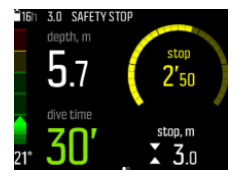

Tiefenstopps werden aktiviert, wenn Sie tiefer als 20 m tauchen. Tiefenstopps werden wie Sicherheitsstopps angezeigt. Sie befinden sich im Deep Stop-Bereich, wenn die Deep Stop-Tiefe mit nach oben/unten zeigenden Pfeilen angezeigt wird und die Deep Stop-Zeit läuft.

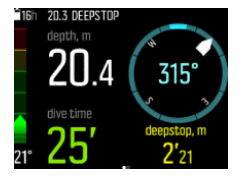

*HINWEIS: Aus Sicherheitsgründen können Sie die Tiefenstopps nicht ausschalten, wenn Helium (Trimix-Gasgemisch) für den eingestellten Tauchmodus verwendet wird.*

### 3.26. Musterrate

Suunto EON Core nutzt eine feststehende Musterrate von 10 Sekunden für alle Logbucheinträge.

# 3.27. Standby und Tiefschlaf

Standby und Tiefschlaf sind zwei Funktionen, die für die Verlängerung der Batterielaufzeit konzipiert wurden. Das Standby ist ein einstellbarer Modus, der den Bildschirm nach Ablauf des eingestellten Zeitraums ausschaltet, wenn der Suunto EON Core nicht verwendet wird.

So stellen Sie die Standby-Zeit ein:

- 1. Halten Sie die Mitteltaste gedrückt, um das Menü zu öffnen.
- 2. Gehen Sie zu **Allgemein** » **Geräteeinstellungen** » **Standby**.
- 3. Öffnen Sie die Funktion "Standby" durch Drücken auf die Mitteltaste.
- <span id="page-34-0"></span>4. Scrollen Sie nach oben bzw. unten, und wählen Sie gewünschte Standby-Zeit in Minuten aus.
- 5. Speichern Sie die Änderungen durch Drücken der Mitteltaste, und um zum Menü Device Settings zurückzukehren.
- 6. Halten Sie zum Beenden die Mitteltaste gedrückt.

### **Tiefschlaf**

Tiefschlaf ist eine Funktion zur Verlängerung der Batterielaufzeit, wenn der Suunto EON Core über einen bestimmten Zeitraum nicht verwendet wurde. Der Tiefschlaf wird aktiviert, wenn zwei Tage vergangen sind, seit:

- **•** eine Taste gedrückt wurde;
- **•** Suunto EON Core der Tauchcomputer an einen PC bzw. ein Ladegerät angeschlossen wurde;
- **•** die Tauchberechnung beendet wurde.

Suunto EON Core Der Tauchcomputer wacht auf, wenn er an einen PC bzw. ein Ladegerät angeschlossen wird, wenn eine Taste gedrückt, oder der Wasserkontakt nass wird.

### 3.28. Oberflächenzeit und Flugverbotszeit

Nach einem Tauchgang zeigt der Suunto EON Core die Oberflächenzeit seit dem letzten Tauchgang und die Countdown-Zeit für eine empfohlene Flugverbotszeit an. Während der Flugverbotszeit sollte das Fliegen und der Aufstieg in größere Höhen vermieden werden.

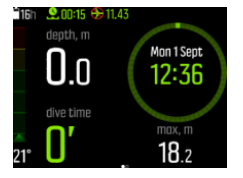

Die Flugverbotszeit beträgt immer mindestens 12 Stunden, oder entspricht der Entsättigungszeit, wenn diese länger als 12 Stunden ist. Für Entsättigungszeiten unter 70 Minuten wird keine Flugverbotszeit angezeigt.

Wenn eine Dekompression während eines Tauchgangs ausgelassen wurde, zeigt der Suunto EON Core einen permanenten Fehlermodus an (siehe *[Algorithm\\_lock](https://suunto.docfactory.com/#!search/id:b_c54jMBX0iJeCX2cb3A0Q)*), und die Flugverbotszeit beträgt immer 48 Stunden. Wenn der Tauchgang im Messgerät-Modus (Bottom Timer) durchgeführt wurde, beträgt die Flugverbotszeit auch 48 Stunden.

*WARNUNG: SIE SOLLTEN NICHT FLIEGEN, SOLANGE DAS GERÄT EINEN "NO-FLY" COUNTDOWN HERUNTERZÄHLT. AKTIVIEREN SIE DAS GERÄT VOR DEM FLIEGEN, UM DIE VERBLEIBENDE FLUGVERBOTSZEIT ÜBERPRÜFEN ZU KÖNNEN. Fliegen oder das Aufsuchen größerer Höhen innerhalb der Flugverbotszeit kann das Risiko einer Dekompressionserkrankung drastisch erhöhen. Beachten Sie die Empfehlungen des Divers Alert Network (DAN). Für das Fliegen nach dem Tauchen gibt es keine Regel, mit der eine Dekompressionserkrankung vollständig ausgeschlossen werden kann!*

### 3.29. Suunto DM5 und Movescount

Das Suunto DM5-Softwareprogramm ermöglicht es Ihnen, all Ihre Tauch-Logbücher zu verfolgen und zu analysieren, und Ihre nächsten Tauchgänge zu planen. Mit DM5 können Sie <span id="page-35-0"></span>Ihren Suunto EON Core anpassen und die Geräte-Firmware aktualisieren. Laden Sie Suunto DM5 von *www.suunto.com/dm5* herunter.

*HINWEIS: Mono Framework ist notwendig, wenn DM5 auf einem Mac genutzt werden soll.*

Movescount ist eine online Sport-Community, die in Suunto DM5 integriert ist. Durch Movescount können Sie Ihre Tauchgänge mit anderen teilen.

#### 3.29.1. Synchronisation von Logbüchern und Einstellungen

Um Logbücher und Einstellungen synchronisieren zu können, müssen Sie zunächst Suunto DM5 installieren (siehe *[3.29. Suunto DM5 und Movescount](#page-34-0)*).

Um Logbücher von Ihrem Suunto EON Core herunterzuladen und Einstellungen zu synchronisieren:

- 1. Starten Sie Suunto DM5. Wenn Sie außerdem Suunto Moveslink nutzen, melden Sie sich aus Moveslink ab, bevor Sie fortfahren.
- 2. Verbinden Sie Ihren Suunto EON Core mithilfe des USB-Kabels mit dem Computer.
- 3. Warten Sie, bis die Übertragung abgeschlossen ist.

Neue Tauch-Logbücher erscheinen im DM5 **Dives** (Tauchgänge) Liste auf der linken Seite sortiert nach Datum und Zeit.

#### 3.29.2. Aktualisierbare Firmware

Suunto DM5 muss eine neue Firmware für Ihren Suunto EON Coreinstallieren. Wenn eine neue Firmware-Version verfügbar ist, werden Sie benachrichtigt, sobald Sie das USB-Kabel einstecken.

Vor der Aktualisierung der Firmware sollten Sie sichergehen, dass das USB-Kabel sicher verbunden ist. Das Kabel darf nicht herausgezogen werden, bis der Aktualisierungsprozess abgeschlossen ist.

Sehen Sie sich dazu das Video auf *YouTube* an.

Aktualisierung der Firmware:

- 1. Auswählen Suunto EON Core von der Geräteliste in DM5 Wenn Sie außerdem Suunto Moveslink nutzen, melden Sie sich aus Moveslink ab, bevor Sie fortfahren.
- 2. Bei Bedarf synchronisieren.
- 3. Auf Aktualisierung klicken und warten, bis der Aktualisierungsprozess abgeschlossen ist. Dies dauert mindestens 10 Sekunden.

### 3.30. Suunto Fused™ RGBM

Die Entwicklung des Suunto-Dekompressionsmodells begann in den achtziger Jahren mit der Implementierung des auf M-Werten basierenden Bühlmann-Modells im Suunto SME. Seither wurde die Forschung und Entwicklung mit Hilfe interner und externer Experten kontinuierlich weitergeführt.

Gegen Ende der neunziger Jahre führte Suunto das RGBM-Blasenmodell (Reduced Gradient Bubble Model) von Dr. Bruce Wienke, in Kombination mit dem auf M-Werten basierenden Modell, ein. Die ersten kommerziellen Produkte mit dieser Neuerung waren die bekannten Modelle Suunto Vyper und Suunto Stinger. Die Tauchersicherheit wurde mit diesen Produkten <span id="page-36-0"></span>erheblich erhöht, da sie eine Reihe von verschiedenen Faktoren berücksichtigen, die bei nur auf gelösten Gasen basierenden Modellen vernachlässigt werden:

- **•** Berücksichtigung von Tauchaktivität an mehreren Tagen hintereinander
- **•** Berechnung von Wiederholungstauchgängen in kurzen Abständen
- **•** Berücksichtigung von größerer Tiefe eines Tauchgangs im Vergleich zum vorhergehenden Tauchgang
- **•** Anpassung an schnelle Aufstiege, bei denen es zur (verborgenen) Bildung von Mikroblasen kommt
- **•** Konsistenz mit den komplexen physikalischen Gesetzen der Gaskinetik

Die Gewebe-Halbwertzeiten im Suunto Fused RGBM™ wurden von Wienkes FullRGBM abgeleitet, bei welchem der Körper in fünfzehn verschiedene Gewebegruppen aufgeteilt ist. FullRGBM kann diese zusätzlichen Gewebegruppen verwenden und das Be- und Entgasen genauer darstellen. Die Nitrogen- und Heliummengen zum Be- und Entgasen in den Geweben werden unabhängig voneinander berechnet.

Der Vorteil des Suunto Fused RGBM besteht in zusätzlicher Sicherheit aufgrund der breiten Anpassungsfähigkeit an verschiedene Situationen. Bei Sporttauchern kann es abhängig von der gewählten persönlichen Einstellung etwas längere Nullzeiten bieten. Bei technischen Tauchern mit offenen Kreislaufgeräten sind Gasgemische mit Helium – bei längeren und tieferen Tauchgängen sind mit Gasgemischen auf Heliumbasis kürzere Aufstiegszeiten möglich. Und für Taucher mit geschlossenen Kreislaufgeräten stellt der Suunto Fused RGBM Algorithmus das perfekte Hilfsmittel dar, um als ein nichtüberwachender Sollwert-Tauchcomputer verwendet zu werden.

#### 3.30.1. Sicherheitsaspekte

Da jedes Dekompressionsmodell theoretisch ist und nicht auf den individuellen Körperwerten des Tauchers basiert, kann keines dieser Modelle das Risiko der Dekompressionserkrankung völlig ausschließen. Experimente haben gezeigt, dass sich der Körper bei häufigem und regelmäßigem Tauchen bis zu einem gewissen Grad auf die Dekompression einstellt. Für erfahrene Taucher, die regelmäßig Tauchgänge durchführen und bereit sind, ein höheres Risiko einzugehen, sind daher zwei persönliche Einstellungsanpassungen (P-1 und P-2) verfügbar.

*ACHTUNG: Verwenden Sie bei der Planung stets dieselben Höhen- und persönlichen Einstellungen wie beim Tauchgang selbst. Die Erhöhung dieser Einstellungen gegenüber den Planungswerten kann zu längeren Dekompressionszeiten und somit höherem Gasbedarf führen. Falls Sie nach der Erstellung des Tauchgangplans Ihre persönlichen Einstellungen ändern, riskieren Sie, dass es Ihnen unter Wasser an Atemgas mangelt.*

#### 3.30.2. Tauchen in Höhenlagen

Der atmosphärische Druck ist in größerer Höhe geringer als auf Meereshöhe. Nach dem Aufsuchen einer größeren Höhe befindet sich mehr Stickstoff im Körper als es in der Ausgangshöhe der Fall war. Dieser "zusätzliche" Stickstoff wird allmählich abgebaut, und das Gasgleichgewicht im Körper wird wieder hergestellt. Es wird empfohlen, vor dem Tauchen eine mindestens dreistündige Akklimatisierungsphase in der neuen Höhe einzulegen.

Vor dem Tauchen in Höhenlagen muss am Tauchcomputer die richtige Höhenanpassung gewählt werden, damit korrekte Berechnungen durchgeführt werden können. Der maximale Stickstoffpartialdruck, den das mathematische Modell des Tauchcomputers zulässt, wird aufgrund des geringeren Umgebungsdrucks reduziert.

<span id="page-37-0"></span>Folglich verkürzen sich die möglichen Nullzeiten erheblich.

*WARNUNG: WÄHLEN SIE DEN KORREKTEN EINSTELLUNGSMODUS FÜR DIE HÖHENANPASSUNG! Wenn Sie in Gewässern tauchen, die höher als 300 m (1000 ft) liegen, muss die Höhenanpassung entsprechend korrigiert werden, damit der Tauchcomputer die Dekompressionsberechnung korrekt durchführen kann. Der Tauchcomputer ist nicht zur Verwendung in Höhen über 3.000 m (10.000 ft) geeignet. Wenn die Höheneinstellung nicht korrekt ausgewählt wurde, oder über der maximalen Höhengrenze getaucht wird, führt dies zur Anzeige fehlerhafter Tauch- und Planungsdaten.*

#### 3.30.3. Sauerstoffsättigung

Die Berechnungen der Sauerstoffsättigung basieren auf derzeit anerkannten Sättigungszeittabellen und entsprechenden Prinzipien. Zusätzlich verwendet der Tauchcomputer mehrere Methoden, um die Sauerstoffsättigung konservativ zu ermitteln. Zum Beispiel:

- Die angezeigte Sauerstoffsättigung basiert auf Berechnungen, deren Wert zum nächsthöheren ganzen Prozentwert gerundet wird.
- **•** Die Grenze der ZNS-%-Sättigung von 1,6 basiert auf den NOAA Diving Manual Limits von 1991.
- Die Überwachung der Sauerstofftoxizität basiert auf einer Langzeittoleranz und die Abbaugeschwindigkeit wurde reduziert.

Sauerstoffrelevante Informationen werden so dargestellt, dass alle Warnungen und Anzeigen während jeder Phase des Tauchgangs einfach und schnell erfasst werden können. Zum Beispiel werden im Mixed-Modus folgende Informationen vor und während des Tauchgangs angezeigt:

- Der eingestellte Wert für den Sauerstoffanteil O<sub>2</sub> % (und möglicherweise He%)
- **•** ZNS% und OTU
- **•** Akustische Alarmsignale ertönen, wenn ZNS% bei 80 % liegt, dann folgt eine Mitteilung, wenn der 100 %-Grenzwert überschritten wird
- **•** Benachrichtigungen, wenn OTU 250 erreicht wird, dann nochmals, wenn der Grenzwert von 300 überschritten wird
- **•** Akustischer Alarm, wenn der pO2-Wert den voreingestellten Wert überschreitet (Alarm  $pO<sub>2</sub>$  hoch)
- Akustischer Alarm, wenn der pO<sub>2</sub>-Wert < 0,18 beträgt (Alarm pO<sub>2</sub> niedrig)

*WARNUNG: WENN DER OLF-WERT (SAUERSTOFFGRENZBEREICH) DIE MAXIMALGRENZE ERREICHT, MUSS SOFORT DIE SAUERSTOFFBELASTUNG REDUZIERT WERDEN! Falls Sie nach einer CNS%/OTU-Warnung die Sauerstobelastung nicht verringern,* besteht die akute Gefahr einer Sauerstoffvergiftung, die zu körperlichen Schäden, auch mit *Todesfolge, führen kann.*

#### 3.31. Flaschendruck

Ihr Suunto EON Core kann zur kabellosen Übertragung des Flaschendrucks für mehrere Suunto Tank-PODs verwendet werden.

Um einen Suunto Tank-POD zu installieren und zu verbinden:

1. Installieren Sie den Flaschen-POD wie in dessen Kurzanleitung beschrieben.

- <span id="page-38-0"></span>2. Warten Sie, bis die grüne LED am Flaschen-POD blinkt.
- 3. Wenn die Anzeige Ihres Suunto EON Core abgeschaltet ist, aktivieren Sie ihn durch Drücken einer beliebigen Taste.
- 4. Halten Sie Ihren Suunto EON Core in die Nähe des Flaschen-PODs.
- 5. Nach ein paar Sekunden wird auf dem Bildschirm ein Menü mit der Seriennummer des Flaschen-PODs, dem Batteriestand und dem Flaschendruck anzeigt. Wählen Sie im Menü das korrekte Gas für diesen Flaschen-POD.

*WARNUNG: Der beim Verbinden des Tank-PODs angezeigte Batteriestand ist nur als ungefähre Information zu verstehen. Die POD-Batterie kann sich schneller entladen, als aus der Anzeige geschlossen werden kann.*

Wiederholen Sie das obige Verfahren für weitere Flaschen-PODs und wählen Sie für jeden Flaschen-POD ein anderes Gas.

*HINWEIS: Sie können einen anderen Flaschen-POD erst verbinden, nachdem Sie ein weiteres Gas im Suunto EON Core festgelegt haben.*

Alternativ können Sie wählen, welches Gas mit welchem Flaschen-POD verwendet werden soll, indem Sie im Menü **Gas(es)** (Gase) den Flaschen-POD für das jeweilige Gas auswählen. Wenn diese Methode verwendet wird, gewährleisten Sie, dass der Flaschen-POD aktiviert wurde, indem Sie darauf achten, dass die Druckanzeige auf dem Bildschirm innerhalb des erlaubten Bereichs liegt. Im Menü wird der Flaschen-POD als Seriennummer, die auf den Flaschen-POD aufgedruckt ist, angezeigt.

In den Tauch-Hauptansichten wird nur ein Flaschendruck angezeigt, der dem aktiven Gas entspricht. Wenn das Gas gewechselt wird, ändern sich der angezeigte Flaschendruck entsprechend.

*WARNUNG: Wenn mehrere Taucher anwesend sind, die Tank-PODs verwenden, sollten Sie vor jedem Tauchgang überprüfen, dass die POD-Nummer des von Ihnen ausgewählten Gases mit der Seriennummer Ihres PODs übereinstimmt.*

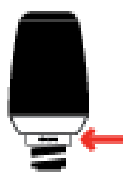

*TIPP: Um die Batterielaufzeit zu verlängern, sollte zwischen den Tauchgängen der Druck vom Flaschen-POD abgelassen werden.*

### 3.32. Timer

Suunto EON Core verfügt über einen Timer, der an der Oberfläche und beim Tauchen für das Timing bestimmter Aktionen verwendet werden kann. Der Timer wird in der rechten unteren Ecke angezeigt und kann durch Scrollen eingestellt werden.

*HINWEIS: Er kann auch als Analoguhr in der Mitte der Anzeige angezeigt werden.*

So verwenden Sie den Timer:

1. Drücken Sie während des Tauchens die obere Taste, um den Timer zu starten.

- <span id="page-39-0"></span>2. Zum Anhalten des Timers drücken Sie die obere Taste erneut.
- 3. Halten Sie obere Taste gedrückt, um den Timer auf die Werkseinstellungen zurückzusetzen.

Die Start- und Stoppzeiten des Timers werden im Tauchprotokoll gespeichert.

#### 3.33. Wasserkontakte

Der Wasserkontakt befinden sich auf der Seite des Gehäuses, in der Nähe des USB-Kabel-Eingangs. Beim Eintauchen werden die Kontaktpole durch die Leitfähigkeit des Wassers verbunden. Suunto EON Core wechselt zum Tauchmodus, wenn Wasser erkannt wird, und der Tiefenmesser bei 1,2 m (4 ft) Wasserdruck erkennt.

# <span id="page-40-0"></span>4. Pflege und Support

## 4.1. Hinweise zur Handhabung

Behandeln Sie den Suunto EON Core pfleglich. Wenn das Gerät fallen gelassen oder falsch gehandhabt wird, können seine sensiblen elektronischen Komponenten beschädigt werden.

Sorgen Sie auf Reisen dafür, dass Ihr Tauchcomputer sicher im aufgegebenen oder Handgepäck verstaut ist. Er muss ohne Bewegungsspielraum in einem Beutel oder anderen Behälter verpackt sein, der auch Stöße abfängt.

Versuchen Sie nicht, Ihren Suunto EON Core selbst zu öffnen oder zu reparieren. Wenn Sie Probleme mit dem Gerät haben, kontaktieren Sie bitte Ihr nächstes autorisiertes Suunto-Servicezentrum.

*WARNUNG: PRÜFEN DIE SIE OB DAS GERÄT WASSERDICHT IST! Feuchtigkeit im Gerät und/oder Batteriefach kann zu ernsthaften Schäden führen. Wartungsarbeiten dürfen nur von einem autorisierten Suunto-Servicezentrum durchgeführt werden.*

Waschen und trocknen Sie den Tauchcomputer nach jedem Gebrauch. Spülen Sie ihn nach jedem Salzwasser-Tauchgang sorgfältig ab.

Achten Sie hierbei besonders auf den Bereich des Drucksensors, der Wasserkontakte, der Schieber und des USB-Kabel-Eingangs. Wenn Sie ein USB-Kabel nutzen, bevor Sie den Tauschcomputer waschen, muss das Kabel (Geräteende) auch abgespült werden.

Spülen Sie es nach dem Gebrauch mit sauberem Wasser und einer milden Seife ab, und reinigen Sie das Gehäuse vorsichtig mit einem weichen, feuchten Tuch oder Fensterleder.

*HINWEIS: Lassen Sie Ihren Suunto EON Core nicht in einem Wassereimer (zum Spülen) stehen. Die Anzeige bleibt unter Wasser eingeschaltet und verbraucht Batteriestrom.*

Verwenden Sie nur Originalzubehör von Suunto – Schäden, die auf nicht originales Zubehör zurückzuführen sind, fallen nicht unter die Garantie.

*WARNUNG: Verwenden Sie zur Reinigung Ihres Tauchcomputers keine Druckluft und keinen Hochdruckstrahl. Dadurch kann der Drucksensor Ihres Tauchcomputers dauerhaft beschädigt werden..*

*TIPP: Vergessen Sie nicht, Ihren Suunto EON Core unter www.suunto.com/support zu registrieren, um persönlichen Support zu erhalten.*

# 4.2. Anbringen des Kratzschutzes

Nutzen Sie den beigefügten Kratzschutz, um Ihren Suunto EON Core gegen Kratzer zu schützen.

Anbringen des Kratzschutzes:

- 1. Stellen Sie sicher, dass das Display-Glas sauber und trocken ist.
- 2. Lösen Sie die Schutzfolie von einer Seite des Kratzschutzes.
- 3. Legen Sie die offene, selbstklebende Seite direkt auf ein Ende des Displays.
- 4. Ziehen Sie die Schutzfolie vom Kratzschutz ab.
- 5. Entfernen Sie alle Luftblasen mit einem weichen Werkzeug mit gerader Kante.

<span id="page-41-0"></span>Sehen Sie sich dazu das Video auf *YouTube* an.

# 4.3. Armband gegen Bungee-Halterung austauschen.

Sie können, je nach Bedarf, zwischen Armband und Bungee wechseln. Das Bungee wird als Option angeboten.

Befestigen der Bungee-Halterung:

- 1. Beide Armbandenden abnehmen und die Federstifte aus ihnen herausnehmen.
- 2. Die Federstifte in die Bungee-Adapter einlegen und die Adapter befestigen.
- 3. Das Seil durch beide Adapter führen.
- 4. Die Enden des Bungees festknoten und überflüssiges Seil abschneiden.

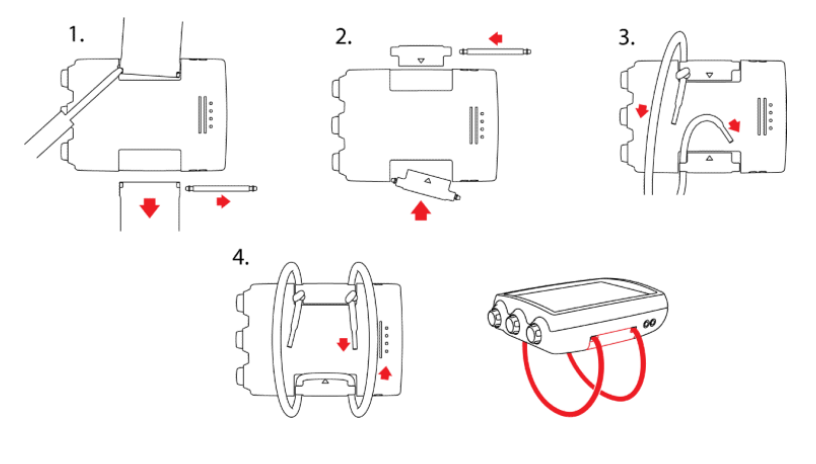

#### 4.4. Batterie laden

Laden Sie den Suunto EON Core mit dem beigefügten USB-Kabel. Wenn der Ladezustand sehr niedrig ist, bleibt die Anzeige beim Laden dunkel, bis die Batterie ausreichend geladen ist. Während das Gerät lädt, blinkt eine rote LED-Anzeige neben dem Display.

*ACHTUNG: VERWENDEN SIE DAS USB-KABEL NICHT, wenn der Suunto EON Core nass ist. Dies kann zu einem Kurzschluss führen. Vergewissern Sie sich, dass der Kabelanschluss und der Bereich um den Geräteanschluss trocken sind. Sollten Sie eine Boot-Schutzhalterung verwenden, nehmen Sie diese ab und trocknen Sie alle Wassertropfen im Bereich um den Geräteanschluss.*

*HINWEIS: Evtl. fühlen Sie nach dem Anschließen ein leichtes Kribbeln, wenn Sie das Metallgehäuse des Computers und den Suunto EON Core berühren. Dies rührt von geringem Stromfluss her, wenn der Computer an einer nicht geerdeten Steckdose eingesteckt ist.*

*ACHTUNG: Lassen Sie die Verbindungsstifte des USB-Kabels KEINE leitfähigen Unterlagen berühren. Dies kann zu einem Kurzschluss im Kabel führen, wodurch es unbenutzbar würde.*

Die Anzahl der Ladezyklen für wiederaufladbare Batterien ist begrenzt und sie müssen ggf. ersetzt werden. Die Batterie darf nur durch autorisierte Suunto-Servicezentren ausgetauscht werden.

# <span id="page-42-0"></span>4.5. Support anfordern

Weiteren Support erhalten Sie unter *www.suunto.com/support*. Dort finden Sie eine umfassende Bandbreite an Supportmaterialien, einschließlich FAQ und Lernvideos. Sie können Suunto auch direkt Fragen stellen oder die Support-Mitarbeiter per E-Mail kontaktieren bzw. anrufen.

Auf dem YouTube-Kanal von Suunto (*www.youtube.com/user/MovesCountbySuunto*) stehen zudem zahlreiche Videos mit Anleitungen zur Verfügung.

Wir empfehlen Ihnen, Ihr Produkt unter *www.suunto.com/support/* zu registrieren, damit Suunto Ihnen bestmöglichen, persönlichen Support bieten kann.

So nutzen Sie den Suunto Support:

- 1. Sehen Sie zuerst unter Suunto.com (*www.suunto.com/support*) nach, ob Ihre Frage bereits gestellt und beantwortet wurde.
- 2. Wenn Sie online keine Antwort auf Ihre Frage finden, senden Sie sie mit dem unter suunto.com/support erhältlichen Formular ein.
- 3. Sie können auch bei Suunto anrufen. Eine aktuelle Liste der Telefonnummern finden Sie auf der letzten Seite dieses Handbuchs oder unter *www.suunto.com/support*. Die qualifizierten Mitarbeiter des Suunto Support helfen Ihnen gern. In vielen Fällen kann die Fehlerbehebung für Ihr Gerät im Rahmen des Telefonats durchgeführt werden.

# 4.6. Entsorgung und Recycling

Entsorgen Sie das Gerät bitte gemäß den örtlichen Gesetzen und Verordnungen für Elektronikabfall und Batterien. Entsorgen Sie das Gerät nicht im normalen Haushaltsmüll. Sie können das Gerät auch bei Ihren nächstgelegenen Suunto Händler abgeben.

Das nachstehende Symbol bedeutet, dass dieses Gerät innerhalb der Europäischen Union gemäß der Richtlinie über Elektro- und Elektronik-Altgeräte (WEEE) zu entsorgen ist. Halten Sie bitte die jeweiligen Verfahren der einzelnen Mitgliedstaaten für die Entsorgung von Elektronikabfall ein.

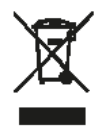

Das ordnungsgemäße Sammeln und Recycling von Batterien und elektronischen Geräten tragen dazu bei, Ressourcen zu schonen und die Umweltbelastung zu reduzieren.

# <span id="page-43-0"></span>5. Referenz

# 5.1. Technische Daten

#### Abmessungen und Gewicht:

- **•** Länge: 80 mm / 3,15 in
- **•** Breite: 55 mm / 2,17 in
- **•** Höhe: 21 mm / 0,83 in
- **•** Gewicht: 154 g / 5,43 oz

#### Betriebsbedingungen

- **•** Normaler Höhenbereich: 0 bis 3.000 m/10.000 ft über dem Meeresspiegel
- **•** Betriebstemperatur: 0° C bis 40° C / 32° F bis 104° F
- Aufbewahrungstemperatur: -20° C bis 50° C / -4° F bis 122° F
- **•** Wartungszyklus: 500 Stunden Tauchen oder zwei Jahre, je nachdem, was zuerst eintritt

*HINWEIS: Den Tauchcomputer keinem direkten Sonnenlicht aussetzen!*

#### Tiefenbegrenzer

- **•** Drucksensor mit Temperaturausgleich
- **•** Genau bis 80 m (262 ft), erfüllt EN 13319
- **•** Tiefenanzeigebereich: 0 bis 300 m (0 bis 984 ft)
- **•** Auflösung: 0,1 m von 0 bis 100 m (1 ft von 0 bis 328 ft)

#### Temperaturanzeige

- **•** Auflösung: 1° C / 1,5° F
- **•** Anzeigebereich: -20° C bis 50° C (-4° F bis 122° F)
- **•** Genauigkeit: ± 2° C/± 3,6° F innerhalb 20 Minuten nach Temperaturwechsel

#### Anzeigen im Tauchmodus mit Gasgemischen

- **•** Helium %: 0 95
- Sauerstoff %: 5 99
- Anzeige Sauerstoffpartialdruck: 0,0 3,0 bar
- **•** CNS %: 0 500 % mit 1 % Auflösung
- **•** OTU: 0 500

### Andere Anzeigen

- **•** Tauchzeit: 0 bis 999 Min.
- **•** Oberflächenzeit: 0 bis 99 Std. 59 Min.
- **•** Tauchgangzähler: 0 bis 99 für Wiederholungstauchgänge
- **•** Nullzeit: 0 bis 99 Min (>99 über 99)
- **•** Aufstiegszeit: 0 bis 999 Min (- nach 999)
- **•** Dekostufen: 3,0 bis 150 m / 10 bis 492 ft

### Datumsanzeige

- **•** Genauigkeit: ± 25 Sek./Monat (bei 20° C / 68° F)
- **•** 12/24 Std. Anzeige

#### Kompass

- **•** Genauigkeit: +/- 15°
- **•** Auflösung: 1°
- **•** Max. Neigung: 45 Grad
- **•** Verwendung: weltweit

#### Timer

- **•** Genauigkeit: 1 Sekunde
- **•** Anzeigebereich: 0'00 99'59
- **•** Auflösung: 1 Sekunde

#### Logbuch

- **•** Speicherintervall: 10 Sekunden
- **•** Speicherkapazität für ca. 200 Stunden Tauchzeit

### Modell für Gewebeberechnung

- **•** Suunto Fused RGBM-Algorithmus (entwickelt von Suunto und Bruce R. Wienke, BSc, MSc, PhD)
- **•** 15 Gewebegruppen
- Gewebegruppen-Halbwertzeiten für Stickstoff: 1, 2, 5, 10, 20, 40, 80, 120, 160, 240, 320, 400, 480, 560 und 720 min. Die Halbwertzeiten beim Ent- und Begasen sind identisch.
- **•** Die Gewebegruppen-Halbwertzeiten werden zur Berechnung der Helium-Halbwertszeiten durch einen konstanten Faktor geteilt.
- Verminderter Gradient (Variable) "M"-Werte basierend auf Tauchgewohnheiten und Verletzung der Dekompressionsvorschriften. Die "M"-Werte werden bis zu 100 Stunden nach dem Tauchgang berücksichtigt
- Die Berechnungen zu EAN- und Sauerstoffsättigung basieren auf Empfehlungen von R.W. Hamilton, PhD und auf aktuell anerkannten Tabellen und Prinzipien für Sättigungszeitgrenzwerte.

#### Batterie/Akku

- **•** Typ: wiederaufladbarer Lithium-Ionen-Akku
- **•** Batterielaufzeit: voll aufgeladen mind. 20 Stunden Tauchzeit

Die folgenden Umstände beeinflussen die erwartete Batterielebensdauer:

- <span id="page-45-0"></span>**•** Betriebs- und Lagerbedingungen des Geräts (z. B. Temperatur). Bei Temperaturen unter 10 °C/50 °F beträgt die erwartete Batterielaufzeit 50 - 75 % des Werts bei 20 °C/68 °F.
- **•** Batteriequalität Einige Lithium-Batterien werden plötzlich unbrauchbar, was sich leider nicht durch vorherige Tests ermitteln lässt.

*HINWEIS: Niedrige Temperaturen oder interne Oxydierung der Batterie können zur Auslösung der Batteriewarnung führen, obwohl die Batterie noch ausreichend Kapazität besitzt. In diesen Fällen erlischt die Warnung, wenn das Gerät erneut in den Tauchmodus geschaltet wird.*

### Funkempfänger/Sender

- Bluetooth<sup>®</sup> Smart-kompatibel
- **•** Frequenzband: 2.402 2.480 MHz
- **•** Maximale Ausgangsleistung: < 4 dBm
- **•** Reichweite: ~3 Meter/9,8 Fuß

#### Unterwasser-Funkempfänger/Sender

- **•** Frequenzband: ein Kanal 123 kHz
- **•** Maximale Ausgangsleistung: 360 mW
- **•** Reichweite: 1,5 m / 4,9 ft

#### **Hersteller**

Suunto Oy Tammiston kauppatie 7 A FI-01510 Vantaa FINNLAND

#### 5.2. Gesetzliche Anforderungen

#### 5.2.1. EU-Richtlinie Funkgeräte

Suunto Oy erklärt hiermit, dass das Funkgerät Typ DW171 die Richtlinie 2014/53/EU erfüllt. Den vollständigen Text der EU-Konformitätserklärung finden Sie unter folgender Internetadresse: *www.suunto.com/EUconformity*.

#### 5.2.2. EU-Richtlinie für persönliche Schutzausrüstung

Die Kombination aus dem Suunto EON Core mit einem Suunto Tank POD gilt als persönliche Schutzausrüstung gemäß der Richtlinie 89/686/EWG. Die Prüfstelle Kenn-Nr. 0078, Institut National de la Plongée Professionnelle, Entrée 3 - Port de la Pointe Rouge, 13008 MARSEILLE, Frankreich, hat die EG-Baumusterprüfung der vorgenannten Kombination durchgeführt und die Konformität mit der europäischen Norm EN250:2014 bescheinigt. Die Bescheinigung gemäß EN250:2014 geht bis zu einer Tiefe von 50 m.

#### 5.2.3. EU-Norm Tiefenmessung

EN 13319 ist eine europäische Norm für Tauch-Tiefenmesser Die Suunto Tauchcomputer erfüllen diese Norm.

#### <span id="page-46-0"></span>5.2.4. Einhaltung der FCC-Bestimmungen

Dieses Gerät steht in Einklang mit Teil 15 der FCC-Bestimmungen. Der Betrieb unterliegt den folgenden zwei Bedingungen:

(1) Dieses Gerät darf keine schädlichen Störungen verursachen, und

(2) dieses Gerät muss sämtliche Interferenzen, einschließlich Interferenzen, die seinen Betrieb stören können, tolerieren. Dieses Produkt wurde hinsichtlich der Einhaltung der FCC-Standards getestet und ist für die Heim- oder Büronutzung vorgesehen.

Änderungen oder Modifikationen ohne ausdrückliche Genehmigung von Suunto können Ihr Nutzungsrecht für dieses Gerät nach den FCC-Bestimmungen unwirksam werden lassen.

#### 5.2.5. IC

Dieses Gerät entspricht dem/den lizenzfreie(n) RSS-Standard(s) von Industry Canada. Der Betrieb unterliegt den folgenden zwei Bedingungen:

(1) Dieses Gerät darf keine Interferenzen verursachen, und

(2) dieses Gerät muss sämtliche Interferenzen, einschließlich Interferenzen, die seinen Betrieb stören können, tolerieren.

### 5.3. Handelszeichen

Suunto EON Core, ihre Logos und sonstige Handelszeichen und von Suunto gewählten Namen sind eingetragene oder nicht eingetragene Marken von Suunto Oy. Alle Rechte vorbehalten.

#### 5.4. Patenthinweis

Dieses Produkt ist durch folgende anhängige Patentanträge und ihre entsprechenden staatlichen Rechte geschützt: US 13/803,795, US 13/832,081, US 13/833,054, US 14/040,808, US 7,349,805 und US 86608266.

Zusätzliche Patentanträge wurden gestellt.

# 5.5. Eingeschränkte internationale Garantie

Suunto garantiert, dass Suunto oder ein von Suunto autorisiertes Servicezentrum (im Folgenden "Servicezentrum") Material- oder Verarbeitungsfehler, die während des Garantiezeitraums aufgetreten sind, gemäß den Bedingungen dieser eingeschränkten internationalen Garantie nach eigenem Ermessen kostenlos durch a) Reparatur, b) Ersatz oder c) Rückerstattung des Kaufpreises behebt. Diese eingeschränkte internationale Garantie ist unabhängig vom Erwerbungsland des Produkts gültig und durchsetzbar. Diese eingeschränkte internationale Garantie schränkt Ihre Rechtsansprüche nicht ein, die Ihnen gemäß einer verpflichtenden nationalen Rechtsprechung im Zusammenhang mit dem Verkauf von Verbrauchsgütern zustehen.

#### Garantiefrist

Der Zeitraum für die eingeschränkte internationale Garantie beginnt mit dem Datum des ursprünglichen Produkterwerbs im Einzelhandel.

Die Garantiezeit für Produkte und kabellose Dive Sender beträgt 2 (zwei) Jahre, sofern nicht anderweitig angegeben.

Für Zubehör einschließlich, aber nicht darauf beschränkt, kabellose Sensoren und Sender, Ladegeräte, Kabel, aufladbare Batterien, Riemen, Armbänder und Schläuche gilt eine Garantiefrist von 1 (einem) Jahr.

#### Ausschlüsse und Einschränkungen

Diese eingeschränkte internationale Garantie gilt nicht für:

- 1. a. normale Abnutzung wie Kratzer, Abrieb, oder Farb- bzw. Materialveränderungen bei nicht-metallischen Riemen, b) Defekte, die durch groben Umgang entstanden sind, oder c) Defekte oder Schäden infolge von Handhabung entgegen dem vorgesehenen oder empfohlenen Verwendungszweck, aufgrund unsachgemäßer Pflege, aufgrund von Fahrlässigkeit oder Unfällen, wie Herunterfallen oder Quetschen;
- 2. bedruckte Materialien und Verpackungen;
- 3. Schäden oder vorgebliche Schäden, die durch Verwendung des Produkts mit Produkten, Zubehör, Software und/oder Serviceleistungen entstanden sind, die nicht von Suunto hergestellt oder geliefert wurden;
- 4. nicht wiederaufladbare Batterien.

Suunto garantiert nicht, dass das Produkt oder Zubehör unterbrechungs- oder fehlerfrei funktioniert, oder, dass das Produkt oder Zubehör in Verbindung mit der Soft- oder Hardware von Fremdfirmen funktioniert.

Diese eingeschränkte internationale Garantie ist nicht durchsetzbar, wenn das Produkt oder Zubehör:

- 1. abweichend vom vorgesehenen Gebrauch geöffnet wurde;
- 2. mit nicht zugelassenen Ersatzteilen repariert bzw. durch ein nicht autorisiertes Servicezentrum verändert oder repariert wurde;
- 3. deren Seriennummer, wie von Suunto im alleinigen Ermessen festgestellt, in irgendeiner Weise entfernt, verändert oder unleserlich gemacht wurde; oder
- 4. wenn sie Chemikalien ausgesetzt waren, einschließlich Sonnenschutz- und Insektenschutzmitteln u.a.

### Nutzung des Garantieservice von Suunto

Um eine Garantieleistung von Suunto beantragen zu können, müssen Sie den entsprechenden Kaufbeleg vorlegen. Um weltweit Dienstleistungen im Rahmen der internationalen Garantie in Anspruch nehmen zu können, müssen Sie Ihr Produkt online unter *www.suunto.com/mysuunto* registrieren. Weitere Informationen zur Inanspruchnahme von Garantieleistungen erhalten Sie unter *www.suunto.com/warranty*, bei Ihrem autorisierten örtlichen Suunto Händler oder telefonisch beim Suunto Contact Center.

### Haftungsbeschränkung

In dem gemäß den geltenden zwingenden Rechtsvorschriften maximal zulässigen Umfang ist diese eingeschränkte internationale Garantie Ihr einziges und ausschließliches Rechtsmittel. Sie ersetzt alle sonstigen ausdrücklichen oder implizierten Garantien. Suunto übernimmt keinerlei Haftung für besondere und zusätzliche Schadensansprüche, Nebenschäden, Bußgelder oder Folgeschäden, einschließlich u.a. Verlust von erwartetem Gewinn, Datenverlust, Nutzungsausfall, Kapitalaufwendungen, Kosten für Ersatzausrüstungen oder einrichtungen, Ansprüche Dritter, Sachschäden, die sich aus dem Kauf oder Gebrauch des Produkts oder aus einer Garantieverletzung, einem Vertragsbruch, Fahrlässigkeit,

<span id="page-48-0"></span>Produktfehlern, unerlaubter Handlung oder rechtlichen oder gesetzlichen Umständen ergeben. Dies gilt auch für den Fall, dass Suunto die Wahrscheinlichkeit dieser Schäden bekannt war. Suunto haftet nicht für Verzögerungen bei der Erbringung von Garantieleistungen.

# 5.6. Copyright

Copyright © Suunto Oy. Alle Rechte vorbehalten. Suunto, die Namen der Produkte von Suunto, deren Logos und sonstige Handelszeichen und Namen von Suunto sind eingetragene oder nicht eingetragene Marken von Suunto Oy. Dieses Dokument und sein Inhalt sind Eigentum der Firma Suunto Oy und ausschließlich für den Kundengebrauch bestimmt, um Kenntnisse und relevante Informationen zu den Produkten von Suunto zu vermitteln. Der Inhalt dieses Dokuments darf ohne die vorherige schriftliche Genehmigung von Suunto Oy weder für einen anderen Gebrauch verwendet oder weitergegeben noch in anderer Form verbreitet, veröffentlicht oder vervielfältigt werden. Wir haben zwar größte Sorgfalt walten lassen, um sicherzustellen, dass die in diesem Dokument enthaltenen Informationen umfassend und korrekt sind, doch wird für ihre Richtigkeit keine stillschweigende oder ausdrückliche Gewähr übernommen. Der Inhalt dieses Dokuments kann ohne Ankündigung jederzeit geändert werden. Seine aktuelle Fassung kann unter *www.suunto.com* heruntergeladen werden.

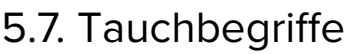

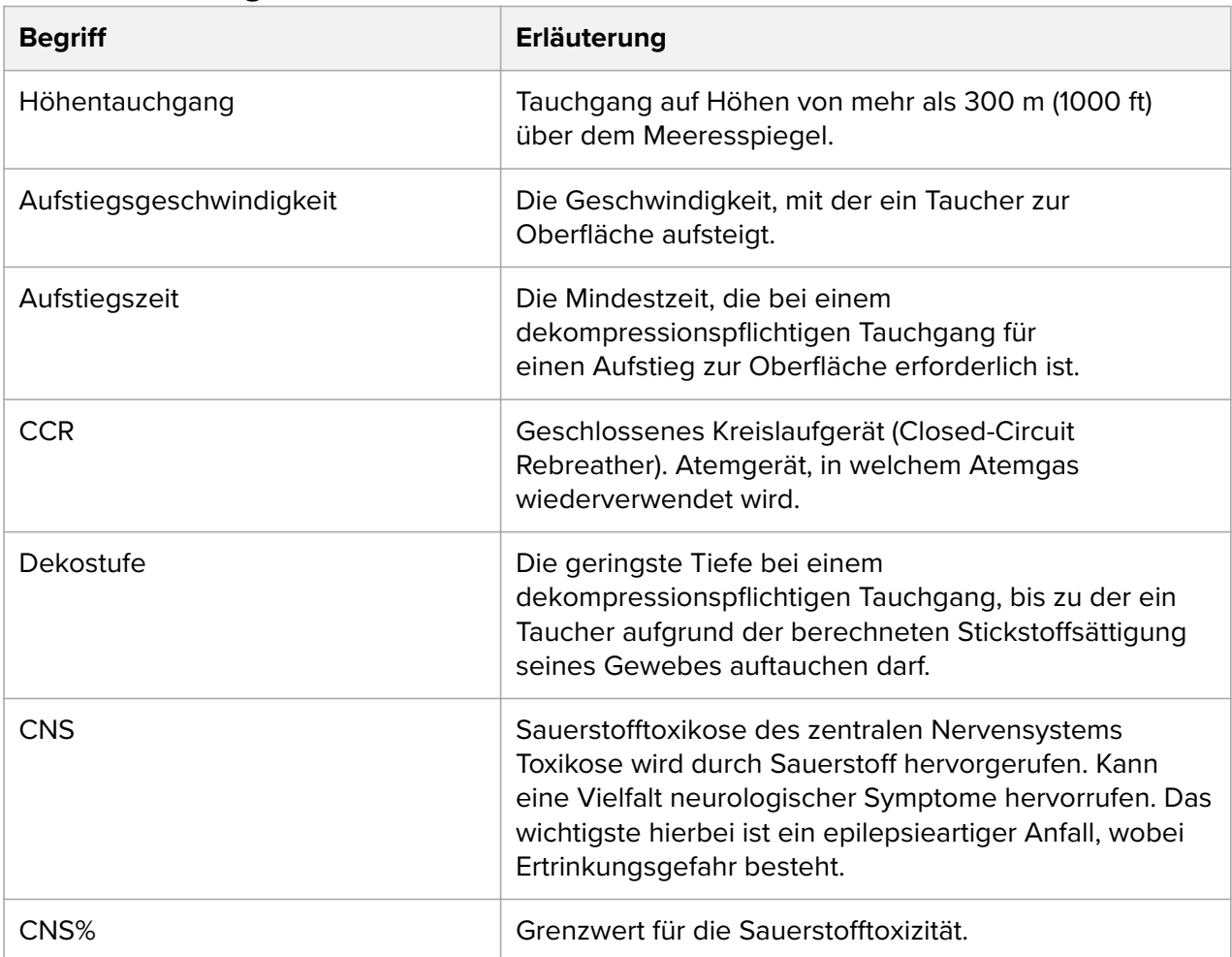

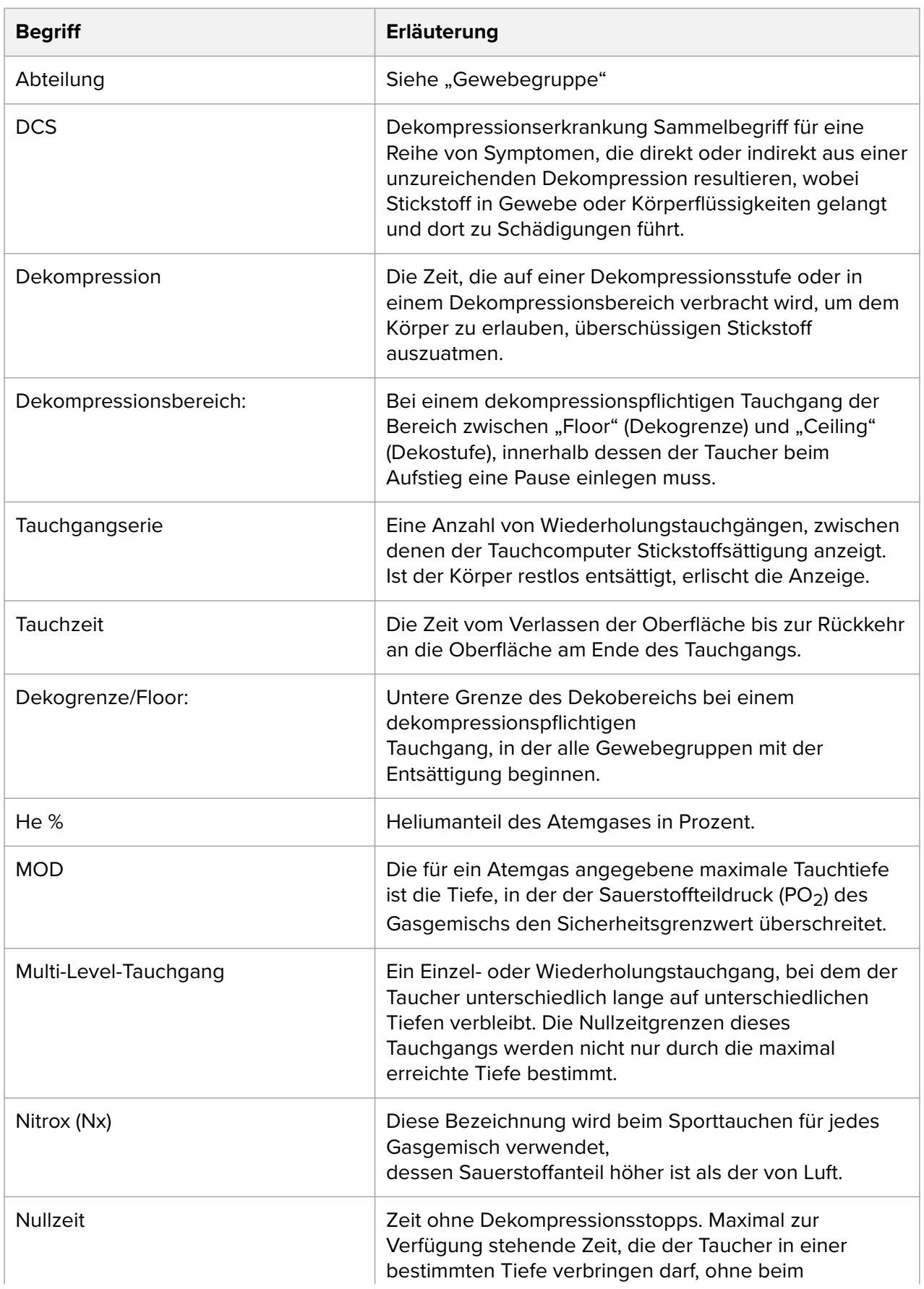

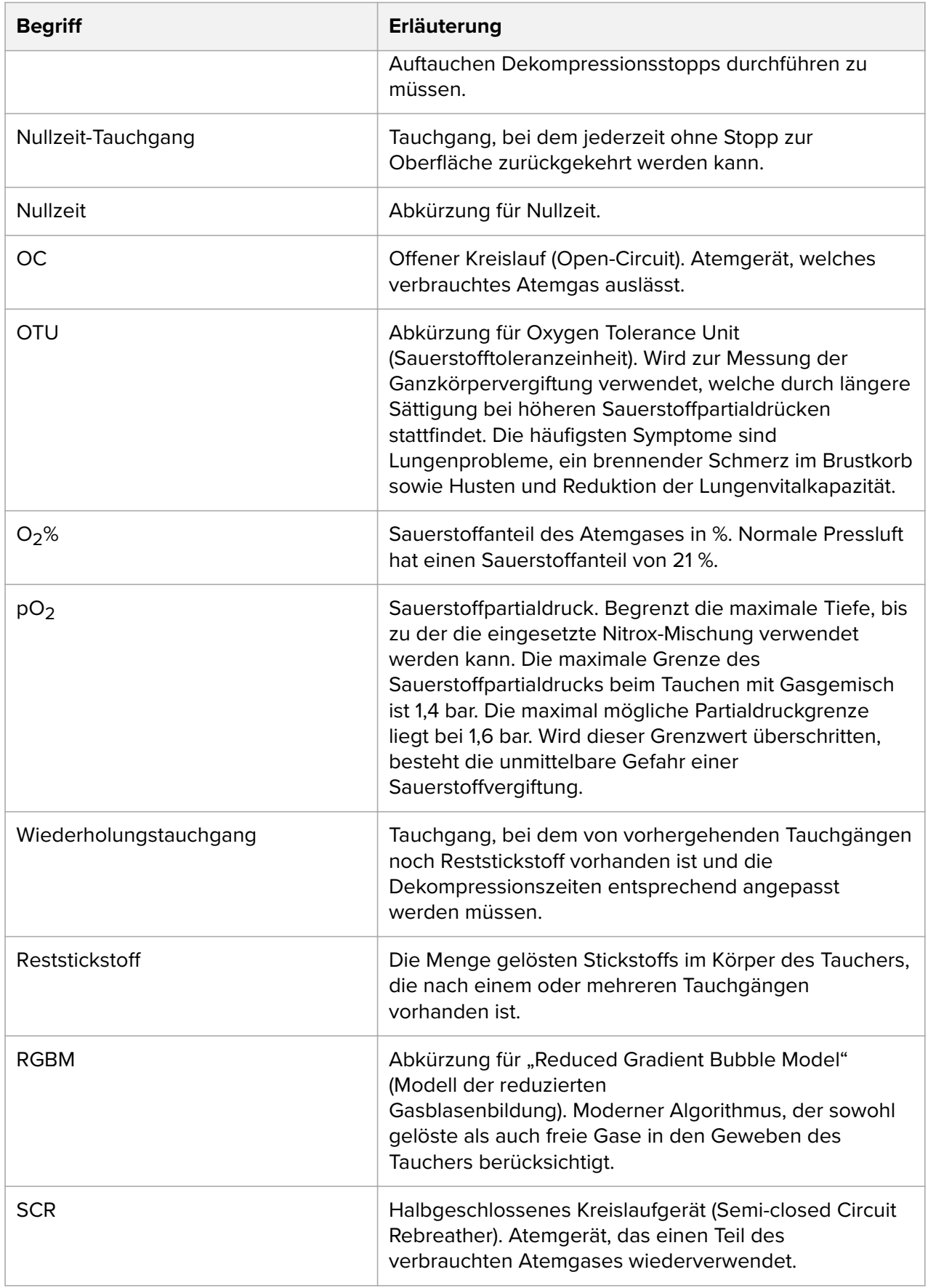

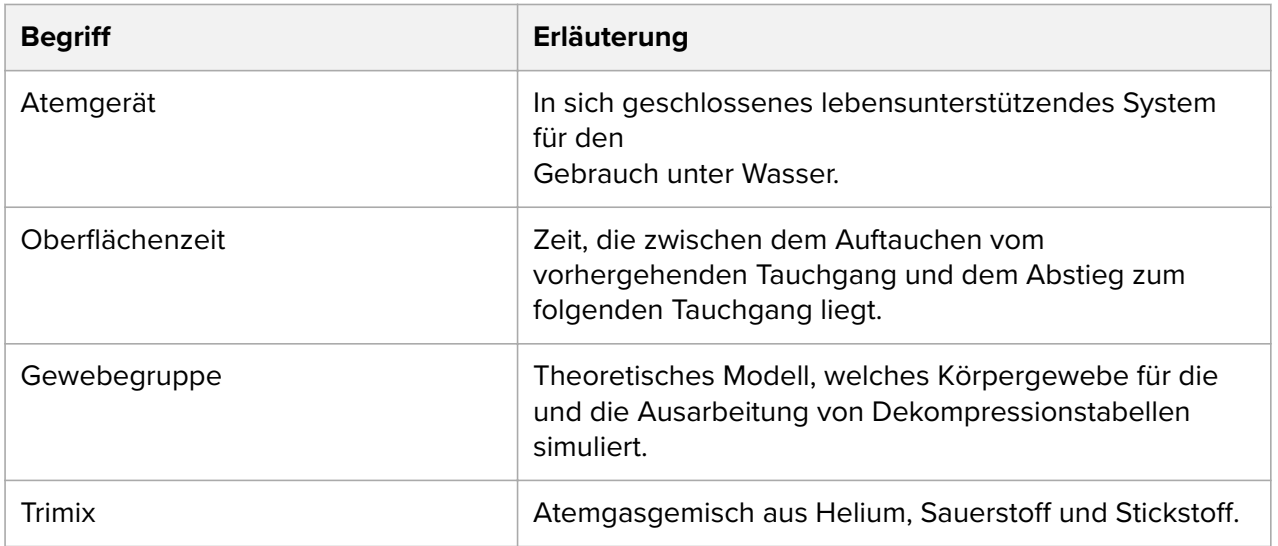

Suunto EON Core

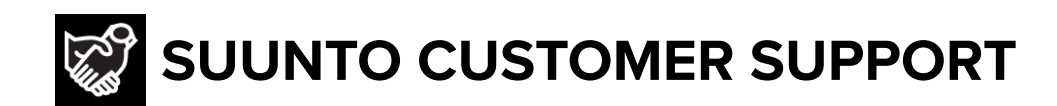

- **1. www.suunto.com/support www.suunto.com/mysuunto**
- **2. AUSTRALIA (24/7) +61 1800 240 498 AUSTRIA +43 720 883 104 CANADA (24/7) +1 855 624 9080** 中国 **(CHINA) +86 400 661 1646** 中国香港 (CHINA - Hong Kong) +852 58060687 **DENMARK (EN, SV) +45 89872945 FINLAND +358 9 4245 0127 FRANCE +33 4 81 68 09 26 GERMANY +49 89 3803 8778 ITALY +39 02 9475 1965 JAPAN +81 3 4520 9417 NETHERLANDS +31 1 0713 7269 NEW ZEALAND (24/7) +64 9887 5223 RUSSIA +7 499 918 7148 SPAIN +34 91 11 43 175 SWEDEN +46 8 5250 0730 SWITZERLAND +41 44 580 9988 UK (24/7) +44 20 3608 0534 USA (24/7) +1 855 258 0900**

© Suunto Oy

Suunto is a registered trademark of Suunto Oy. All Rights reserved.